#### **BAB III**

#### **PERANCANGAN SISTEM**

#### **3.1 Analisa Sistem Lama**

Berdasarkan survey pada salah satu radio dalam satu grup radio Hardrock FM, alur sistem yang digunakan selama ini masih menggunakan sistem manual dan terkomputerisasi hanya pada beberapa bagian tertentu, misalnya SMS yang masuk harus dibaca oleh penyiar dari handphone yang telah disediakan oleh radio. SMS tersebut bisa menerima pesan apa saja tanpa membedakan apakah SMS tersebut merupakan sebuah pesan biasa, ataukan sebuah kuis, ataukah sebuah request atau sebuah opini. Penyaringan SMS yang masuk hanya dari ucapan yang dibaca oleh penyiar. Kemudian data – data SMS yang telah masuk tidak tersimpan dalam sebuah database sehingga tidak dapat diolah menghasilkan laporan jumlah SMS yang masuk tiap acara atau tiap radio.

Apabila ada pemenang dari acara yang diadakan melalui SMS, maka nomer handphone akan dihubungi kembali oleh operator melalui SMS atau melalui telepon biasa. Dan pencatatan data pemenang disimpan ke dalam komputer, dan dilakukan melalui telepon yang dilakukan kepada pemenang terlebih dahulu atau menunggu pemenang mengambil hadiah ke radio.

Dan sistem ini berlaku di radio – radio di tiap kota yang tergabung dalam satu grup radio dengan kebijakan yang sama. Sehingga terkadang tiap radio menerapkan sistem masing – masing dan tidak adan kesamaan dalam pelaporan data.

Gambar 3.1 merupakan penggambaran system flow penerimaan SMS di radio yang berlaku saat ini dan di dalamnya dapat dilihat penggunaan kertas sebagai arsip dan berkas-berkas yang nantinya akan disimpan ke dalam database sistem yang baru.

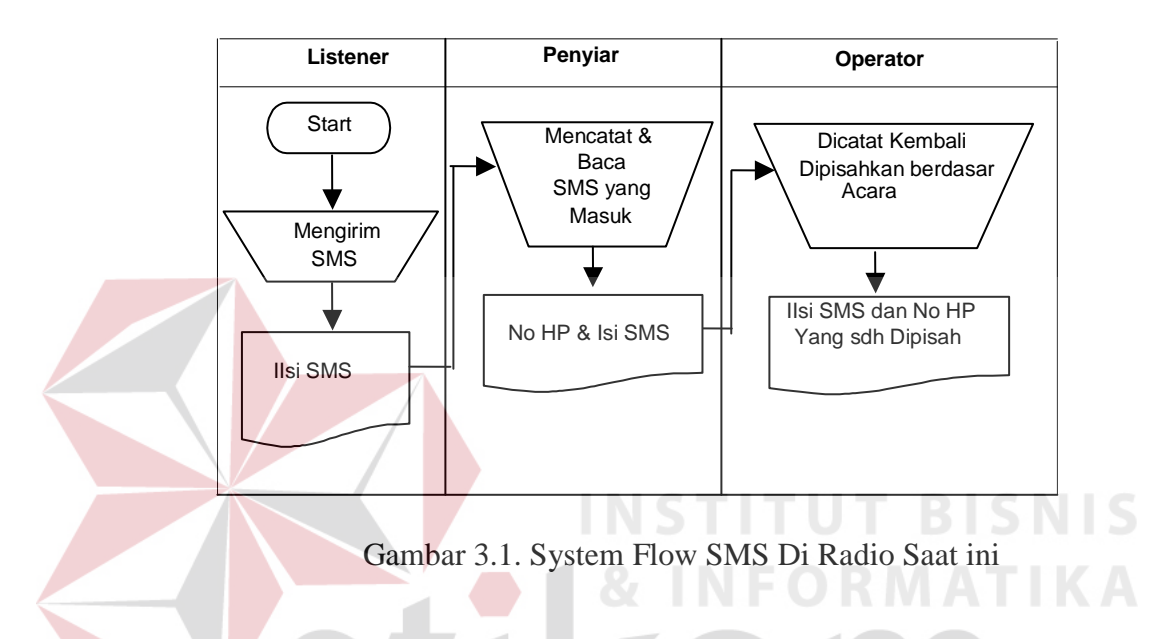

#### **3.2 Analisa Sistem Baru**

Pada prinsipnya data SMS yang didapatkan dari pendengar dapat di bagi berdasarkan isi SMS yang dikirim, hal ini juga tergantung dari kategori SMS yang kita tentukan, misal kata 1 ditentukan "hrfm", kata 2 ditentukan "gmhr" kata ke 3 ditentukan "poll" dan kata ke 4 ditentukan "A", maka kita bisa mengkategorikan SMS dari kata – kata tersebut disesuaikan dengan sistem yang kita buat.

Untuk itu perlu dibangun suatu sistem baru yang memanfaatkan teknologi komputer, internet, dan teknologi wireless agar proses pengiriman data SMS dapat dikirim dan dilakukan pemrosesan SMS secara cepat, tepat, efisien.

Gambar dibawah ini menujukkan infrastruktur yang akan diterapkan pada sistem yang baru :

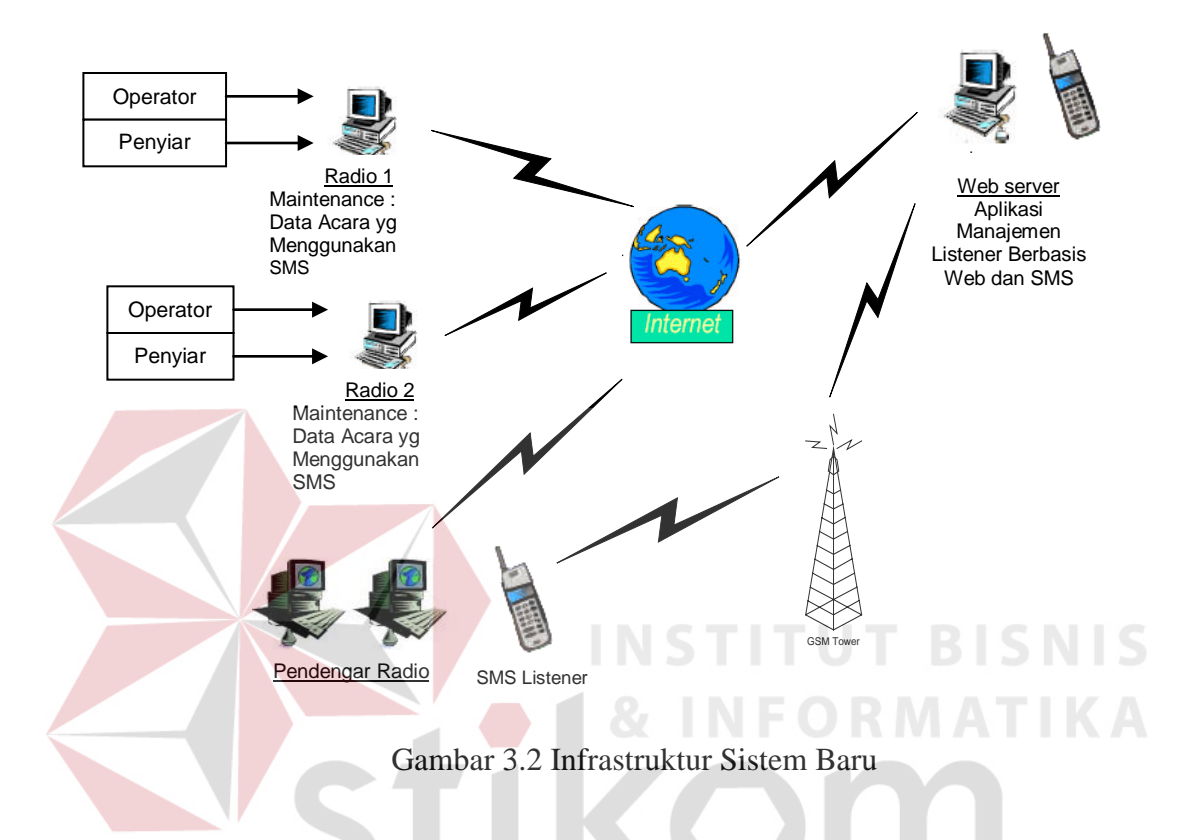

Pada gambar di atas dijelaskan bahwa pengolahan data berasal dari inputan operator dari tiap – tiap radio yang mau menambahkan jenis acara yang mengandung SMS, misalnya quiz, polling, opini, atau request pada segmen acara yang sedang berlangsung. Segmen acara tiap – tiap radio sudah dipersiapkan oleh administrator dan disimpan dalam database dan diletakkan di dalam webserver, sehingga dapat diakses oleh radio – radio melalui internet untuk ditambahkan sub acara seperti quiz, polling, opini, dan request menggunakan SMS oleh operator untuk memancing interaksi para pendengar radio dengan mengirimkan SMS.

Kemudian pendengar mengirimkan SMS sesuai dengan format yang telah dipublikasikan atau disiarkan oleh penyiar, kemudian diolah oleh sistem yang berjalan dalam server. SMS dari pendengar kemudian dikelompokkan oleh sistem sesuai dengan acara dan kategori yang diadakan oleh tiap radio. Kategori yang ditentukan adalah polling, kuis, opini, dan request.

Dari SMS para pendengar, akan diolah lebih lanjut menjadi daftar SMS yang akan dibacakan oleh penyiar pada saat acara berlangsung. Selain itu hasil SMS juga akan dijadikan sebagai laporan bulanan pendapatan SMS tiap acara di tiap – tiap radio bagi pihak manajemen.

Dari penjelasan diatas didapatkan desain rancangan sistem aplikasi manajemen listener berbasis web dan SMS seperti dibawah ini:

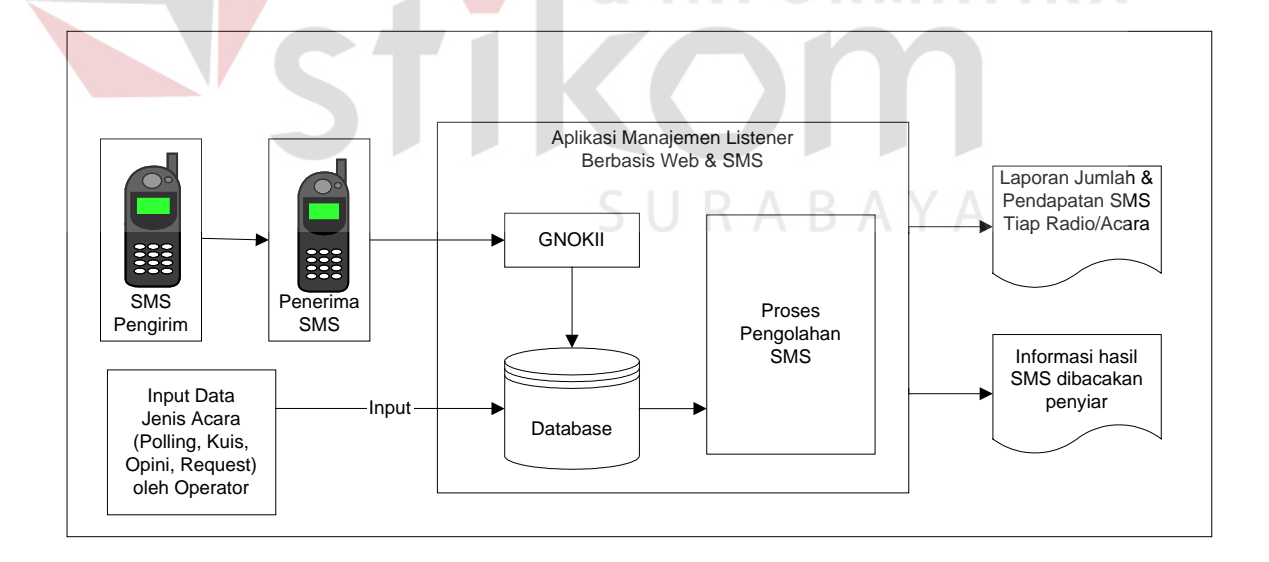

Gambar 3.3 Desain Rancangan Umum Sistem Aplikasi Manajemen Listener

Interaction

Sistem baru berbasis web, didukung dengan pengolahan SMS diharapkan dapat meningkatkan kinerja operator dan penyiar dalam penanganan SMS dari pendengar radio. Selain itu pendengar dapat mendengarkan acara radio dan ikut berpartisipasi dalam acara tersebut tanpa harus menggunakan telepon, cukup mengirimkan SMS sesuai dengan format penulisan yang dibacakan oleh penyiar radio dimanapun mereka berada tanpa memandang waktu dan tempat.

#### **3.2.1 Penetapan Susunan kata di SMS**

Susunan kata SMS yang harus dikirimkan oleh para pendengar radio sudah ditentukan, hal ini untuk mempermudah maintenance data SMS yang masuk, juga mempermudah dalam pengelompokan SMS yang masuk..

Susunan kata SMS yang diinginkan di seleksi dari 3 kata pertama yang nantinya akan ditulis dalam SMS.

- 1. Kata pertama merupakan kode radio, diambil dari tabel radio, untuk menentukan SMS yang masuk ditujukan ke radio mana.
- 2. Kata kedua merupakan kode dari jenis acara, terdiri dari 4 jenis acara yaitu "poll" untuk polling, "quiz" untuk kuis, "opi" untuk opini, "req" untuk request.
- 3. Kata ketiga dan seterusnya adalah isi dari SMS yang dikirimkan, bisa berupa pilihan polling, jawaban kuis, isi opini, atau request.

Untuk lebih jelasnya dapat dilihat dari tabel dibawah ini:

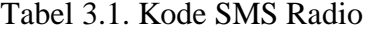

| Nama Radio                  | <b>Kode SMS Radio</b> |
|-----------------------------|-----------------------|
| Radio Hard Rock FM Bandung  | hrfmbdg               |
| Radio Hard Rock FM Bali     | hrfmbl                |
| Radio Hard Rock FM Jakarta  | hrfmjkt               |
| Radio Hard Rock FM Surabaya | hrfmsby               |

Tabel 3.2. Kode SMS Jenis Acara

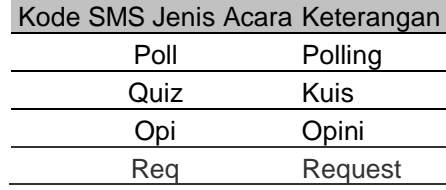

Tabel kode SMS jenis acara ini kita tentukan berdasarkan 4 buah jenis acara yang diadakan oleh radio.

Contoh penulisan SMS yang dikirimkan ke aplikasi ini adalah sebagai berikut: "hrfmsby poll A" , SMS ini ditujukan untuk acara polling di radio Hard Rock FM Surabaya dengan jawaban polling adalah A.

SURABAYA

#### **3.2.2 Pendapatan SMS Tiap Radio**

Dalam aplikasi ini yang dimaksud dengan pendapatan SMS disini adalah jumlah SMS yang masuk tiap radio di tiap acara pada acara polling, kuis, opini dan request. Setiap SMS yang masuk diberikan nilai yang telah ditentukan terlebih dahulu, kemudian nilai tersebut dijumlahkan dengan jumlah SMS yang masuk di tiap radio. Sedangkan apabila ada SMS yang masuk dan bukan milik masing-masing radio maka jumlah sms tersebut dikalikan dengan jumlah SMS yang masuk kemudian dibagi dengan jumlah radio yang ada

Hal ini digunakan sebagai landasan untuk penerapan penggunaan nomor pendek yang disediakan oleh operator kartu *sellular* GSM.

# **3.2.3 Proses Penerimaan dan Pengelompokan SMS (polling, quiz, opini, request)**

Pada saat berlangsungnya acara, penyiar radio akan mengumumkan diadakannya polling, atau jenis acara yang lain seperti kuis, opini atau request serta mengumumkan penulisan format SMS yang ditentukan. Penerimaan SMS dari pendengar di sesuaikan dengan waktu acara yang berlangsung. Misal untuk acara "Good Morning Hard Rockers" waktu acara berlangsung adalah 06:00 – 10:00, maka penerimaan SMS adalah dari jam 06:00 – 10:00 dengan format penulisan SMS yang telah ditentukan.

Proses pengolahan SMS yang masuk ke dalam server SMS radio akan dipisahkan berdasarkan kode SMS radio, kode SMS jenis acara serta tanggal dan waktu penerimaan SMS. Hal ini akan menentukan SMS tersebut untuk radio mana, nama acara, jenis acara, serta tanggal dan jam berapa SMS tersebut dikirimkan. Sehingga bisa diketahui SMS tersebut untuk jenis acara yang tanggal dan jam berapa, karena dalam satu acara terdapat empat jenis acara yaitu polling, kuis, opini, serta request.

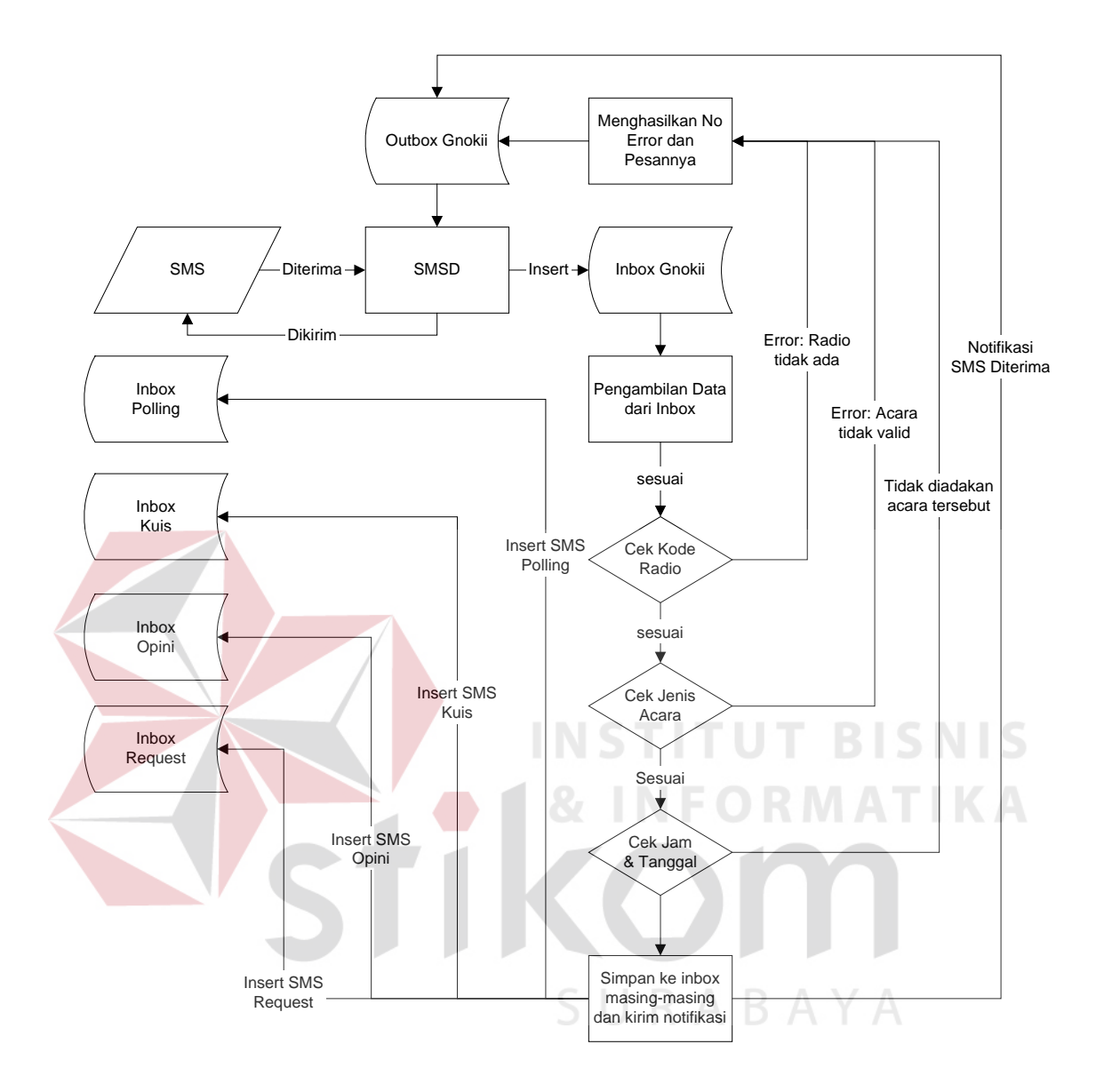

Gambar 3.4. Flowchart Pengelompokan SMS

#### **3.2.4 Sistem flow**

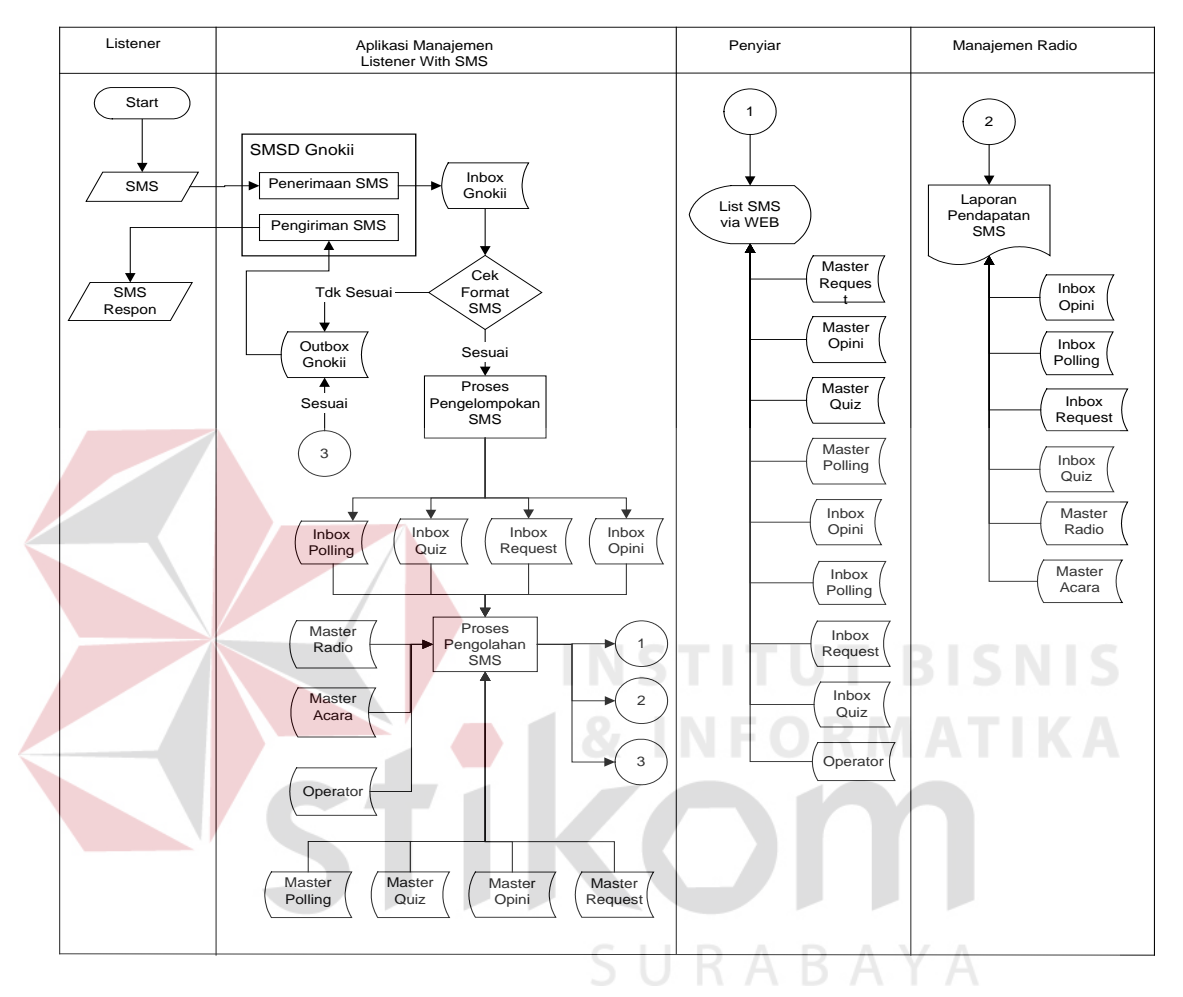

Sistem flow pada sistem yang baru dijelaskan seperti gambar di bawah ini:

Gambar 3.5. Sistem Flow Aplikasi Manajemen Listener With SMS Yang Akan

#### Dikembangkan

Keterangan :

- a. Pertama listener (pendengar) mengirimkan SMS ke nomor yang telah ditentukan dengan format yang telah ditentukan pula.
- b. SMS yang masuk ke server radio akan diterima oleh sebuah aplikasi yang bernama Gnokii, dan disimpan dalam tabel Inbox.
- c. Inbox Gnokii merupakan tempat penyimpan sementara sebelum dipisahkan oleh script PHP dalam program, yang berfungsi menseleksi SMS yang masuk, apakah sesuai dengan format yang ditentukan atau tidak. Bila isi SMS sesuai, maka akan dilanjutkan pengelompokan isi SMS berdasarkan jenis acara, yaitu Polling, Quiz, Opini, Request juga berdasar pada radio mana dan dalam acara apa. Pemisahan tersebut berdasarkan data – data master yang sebelumnya telah diinputkan oleh Administrator atau Operator Radio. Selain itu juga dikirimkan notifikasi melalui SMS pada pendengar radio bahwa SMS sudah diterima.
- d. Bila isi SMS tidak sesuai dengan format yang telah ditentukan maka program akan mengirimkan SMS yang berisi pesan kesalahan ke nomor pendengar yang mengirimkan SMS dengan format yang salah.
- e. Setelah di kelompokkan, maka didapatkan output antara lain, daftar SMS, laporan pendapatan SMS tiap radio, serta hasil SMS yang masuk sesuai jenis acara ke dalam website masing – masing radio.
- f. Hasil SMS akan ditampilkan dan dibaca oleh penyiar pada saat acara radio sedang berlangsung.
- g. Laporan pendapatan SMS merupakan laporan dari tiap tiap radio.
- h. Output di website adalah daftar SMS dari tiap acara di tiap radio. Untuk polling, yang ditampilkan adalah daftar polling dan hasil polling yang didapatkan melalui SMS. Untuk kuis, yang ditampilkan adalah daftar kuis serta nama pemenang, Untuk request dan opini yang ditampilkan adalah sesuai dari isi SMS yang dikirimkan.

#### **3.2.5 Data Flow Diagram**

Data Flow Diagram (DFD) adalah suatu bagan yang memiliki arus data dalam suatu sistem dengan terstruktur dan jelas untuk mengambarkan suatu sistem yang telah ada atau sistem baru yang akan dikembangkan secara logika tanpa mempertimbangkan lingkungan fisik dimana data tersebut mengalir atau lingkungan fisik dimana data tersebut disimpan.

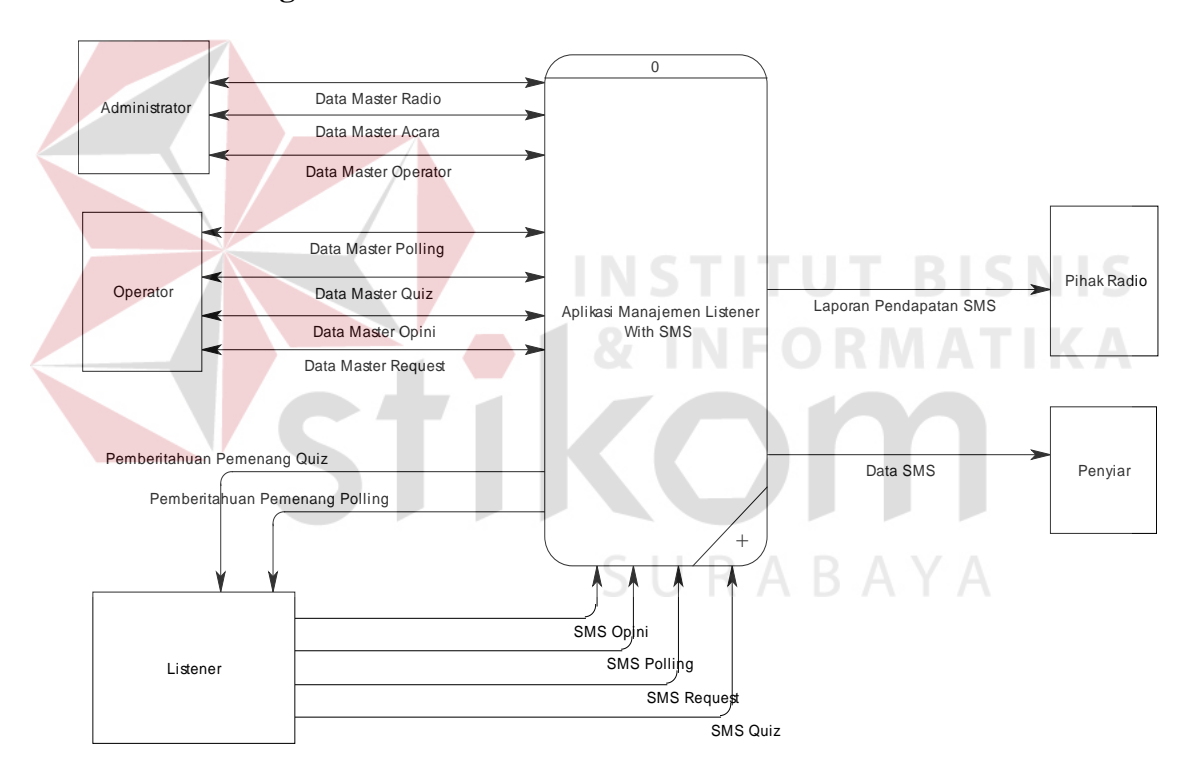

#### **A. Context Diagram**

Gambar 3.6. Contex Diagram

Keterangan :

Pada *contex diagram* terdapat 5 external entity yang mengikuti proses utama yaitu Administrator, Operator, Listener, Pihak Radio dan Penyiar.

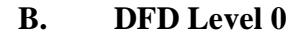

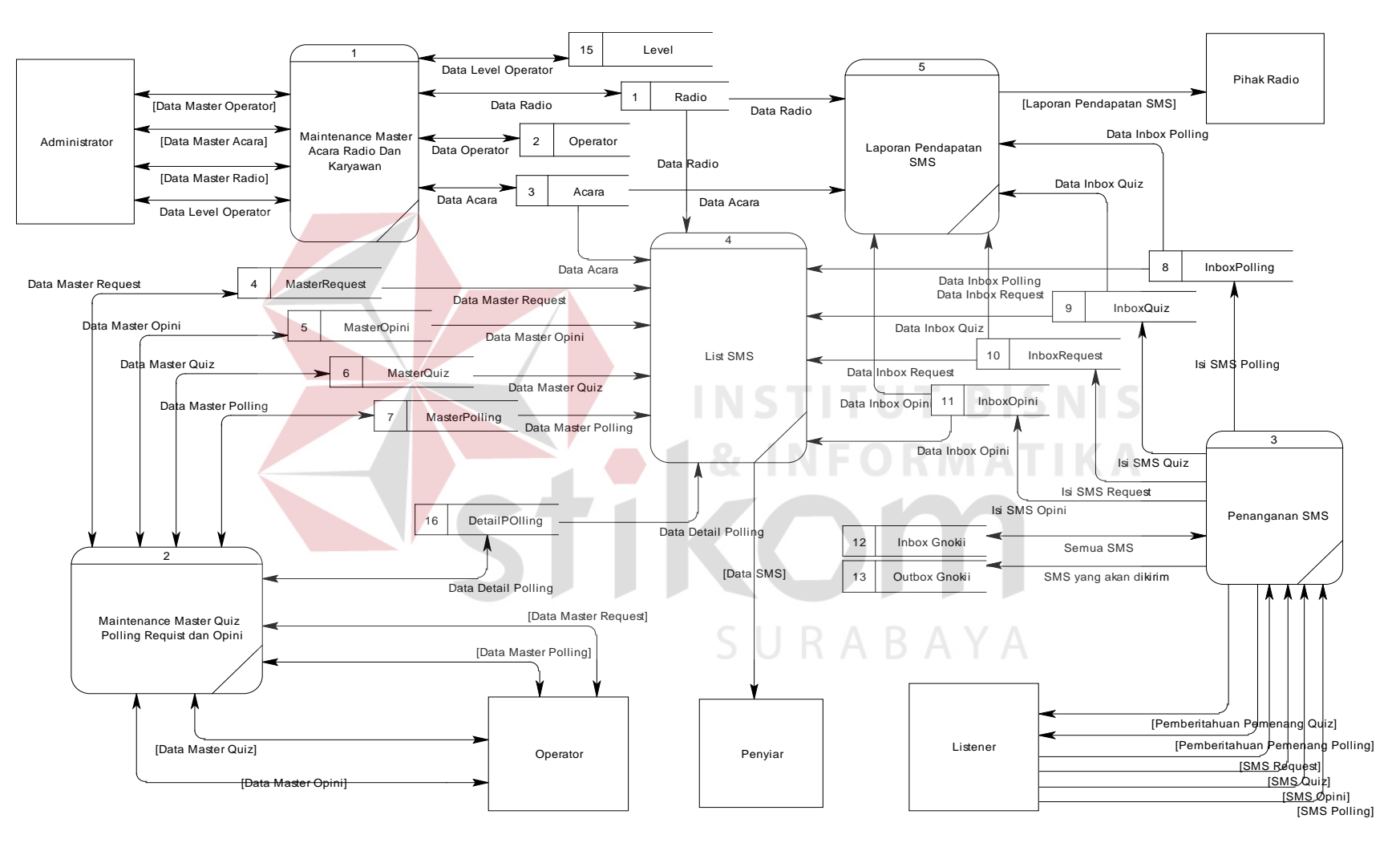

Gambar 3.7. DFD Level 0 Subproses Aplikasi Manajemen Listener Interaction with SMS

Keterangan :

DFD level 0 merupakan Subproses dari Contex Diagram. Pada DFD level 0 dikembangkan beberapa proses yaitu :

B.1. Proses Maintenance Master Radio, Acara, Level, dan Operator.

Merupakan suatu proses yang digunakan untuk mengolah dan memanipulasi seluruh data Master Radio, Master Acara, Master Operator dan Master Level yang digunakan dalam Master Polling, Master Quiz, Master Opini, Master Request, dan dilakukan oleh administrator sistem.

- B.2. Proses Maintenance MasterPolling, MasterQuiz, MasterOpini, MasterRequest Merupakan suatu proses yang digunakan untuk mengolah dan memanipulasi master data polling, quiz, opini, request serta detailpolling yang dimasukkan oleh petugas operator dan kemudian akan dikelompokkan berdasarkan jenis master datanya. Data Master ini digunakan sebagai data acuan penerimaan SMS yang digunakan oleh inbox – inbox. Data-data yang digunakan untuk proses ini berasal dari data radio, acara, masterpolling, masterquiz, masteropini, masterrequest dan detail polling.
- B.3. Proses Penanganan SMS

Merupakan suatu proses yang digunakan untuk mengolah SMS yang masuk , dimana pertama kali diterima oleh Inbox Gnokii, kemudian dipisahkan berdasarkan isi SMS, apakah SMS tersebut sesuai dengan format yang telah diberitahukan oleh penyiar dan termasuk polling, quiz, opini, atau request. Bila format SMS yang diinginkan benar dan sesuai dengan acara yang sedang berlangsung maka data SMS akan dimasukkan sesuai jenis inboxnya, dan bila format SMS yang diinginkan tidak sesuai dan tidak bertepatan dengan acara yang sedang berlangsung, maka data SMS tidak akan diproses dan diupdate status di inbox dengan kode yang menandakan sms tersebut salah format.

B.4. Proses List SMS

Merupakan proses yang berfungsi untuk menampilkan daftar SMS yang masuk di tiap inbox. Data yang digunakan berasal dari data-data master radio, acara, polling, quiz, opini, request serta inbox – inbox SMS yang telah dipisahkan jenisnya.

#### B.5. Proses Pembuatan Laporan

Merupakan suatu proses yang digunakan untuk mengolah SMS yang masuk , dan diolah menjadi sebuah laporan, dimana data-data yang digunakan sebagai pendukung adalah data dari data – data master radio, acara, polling, quiz, opini, dan request, juga dari inbox – inbox SMS yang telah dipisahkan jenisnya.

#### **3.2.6 Entity Relationship Diagram**

ER Diagram digunakan untuk mengambarkan pemrosesan dan hubungan data-data yang digunakan dalam sistem. ERD juga menunjukkan struktur keseluruhan kebutuhan data dari user. Dalam ERD data-data yang ada akan digambarkan sebagai simbol entity. Dalam perancangan sistem ini dibuat beberapa entity yang saling terkait untuk menyediakan data-data yang saling berhubungan.

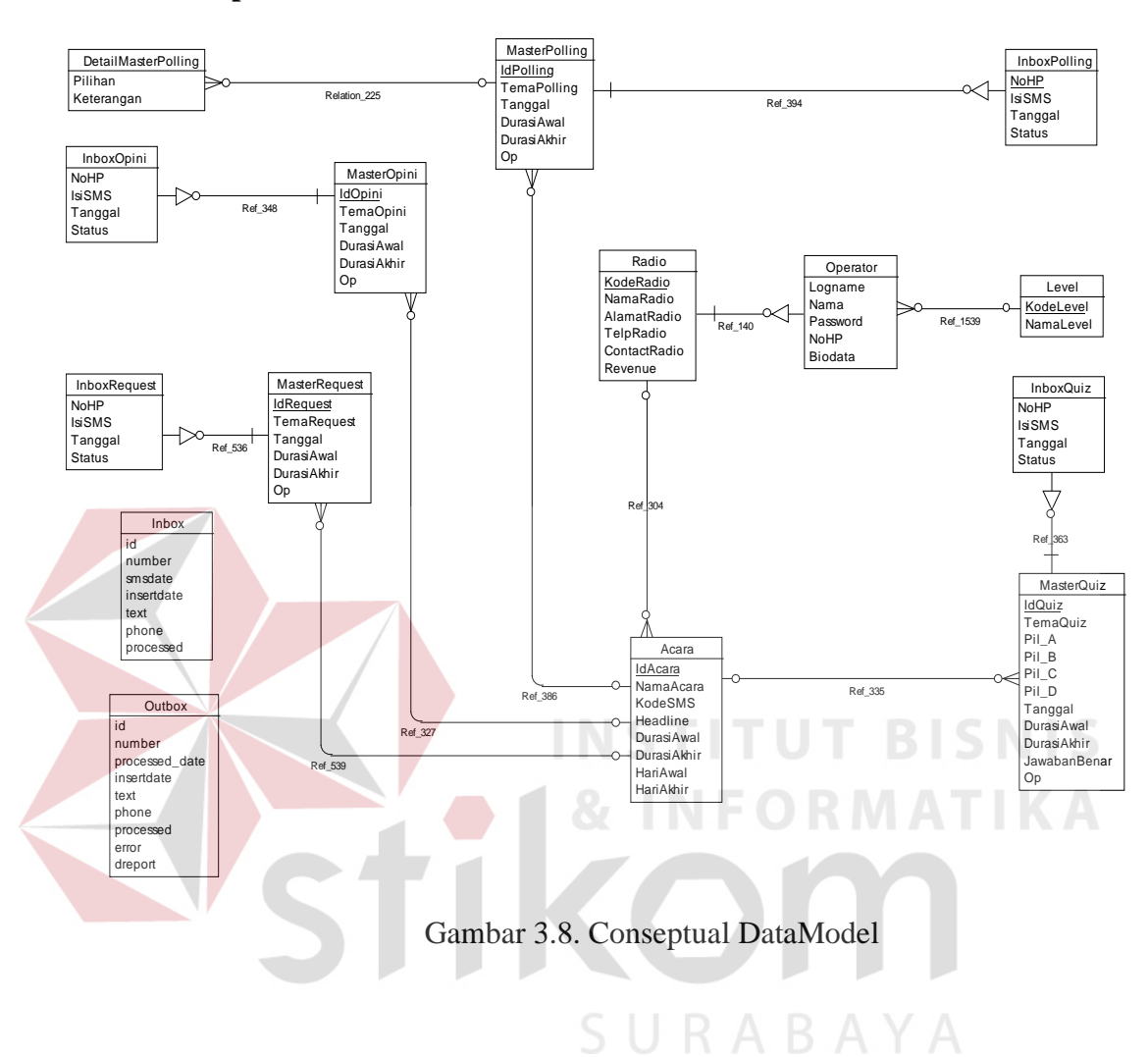

#### **A. Conseptual Data Model.**

#### **B. Physical Data model**

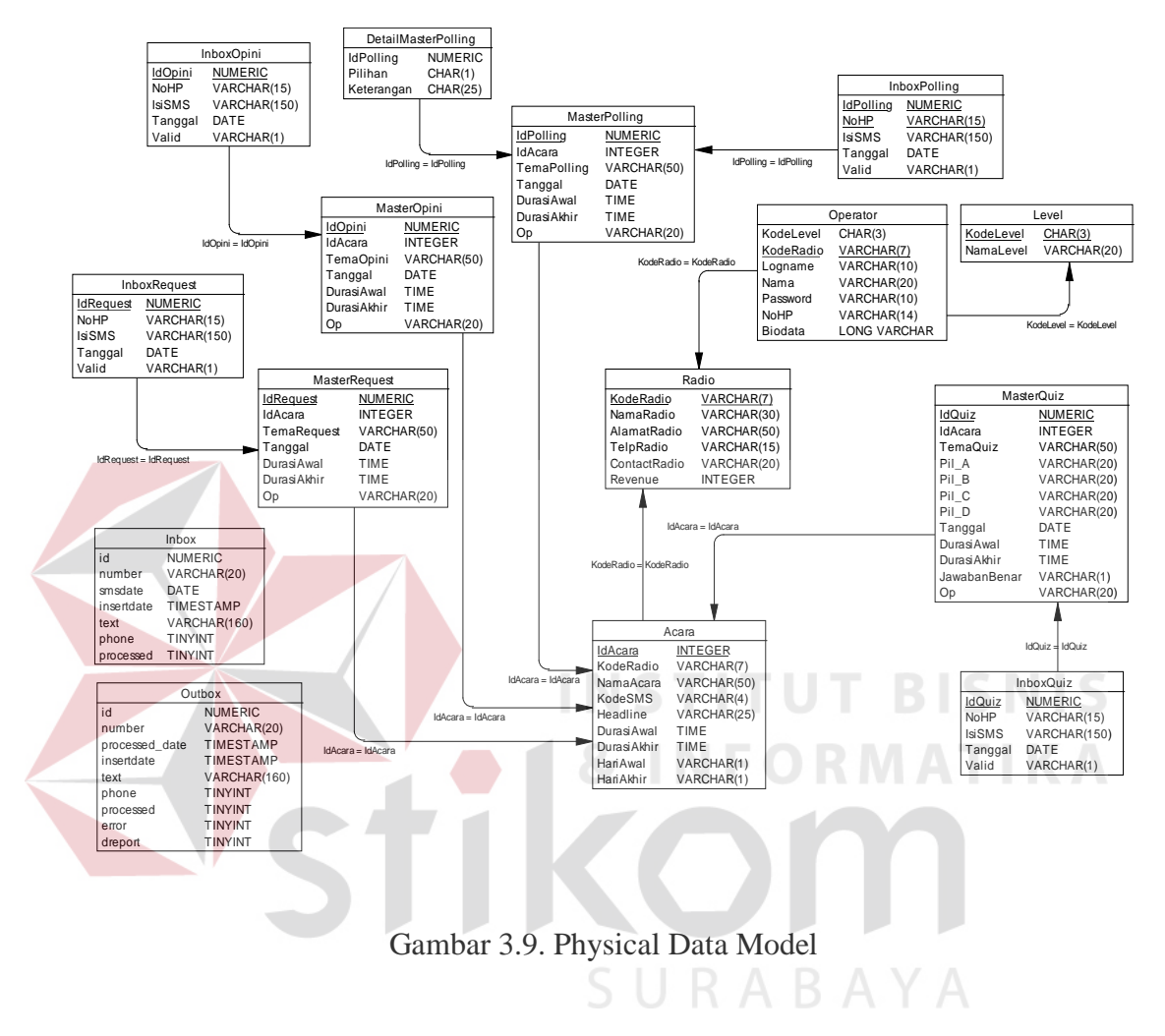

#### Keterangan :

- 1. Entity Radio, menyimpan seluruh data radio.
- 2. Entity Acara, menyimpan seluruh data acara.
- 3. Entity Level, menyimpan seluruh data level login.
- 4. Entity Operator, menyimpan seluruh data operator dan karyawan.
- 5. Entity MasterPolling, menyimpan seluruh data master polling.
- 6. Entity DetailPolling, menyimpan seluruh data detail polling.
- 7. Entity MasterQuiz, menyimpan seluruh data master quiz.
- 8. Entity MasterOpini, menyimpan semua data master opini.
- 9. Entity MasterRequest, menyimpan semua data master request.
- 10. Entity InboxPolling, menyimpan seluruh data SMS polling.
- 11. Entity InboxQuiz, menyimpan seluruh data SMS quiz.
- 12. Entity InboxOpini, menyimpan seluruh data SMS opini.
- 13. Entity InboxRequest, menyimpan seluruh data SMS request.
- 14. Entity Inbox, menyimpan data SMS pertama kali masuk melalui gnokii.
- 15. Entity Outbox, menyimpan data SMS yang mau dikirim melakui gnokii.

#### **3.2.7 Perancangan database**

Dari hasil ER diagram, maka rancangan database pada sistem ini adalah

SURABAYA

sebagai berikut :

A. Tabel Radio

Fungsi : Menyimpan data – data Radio

#### **Tabel 3.3. Keterangan Tabel Radio**

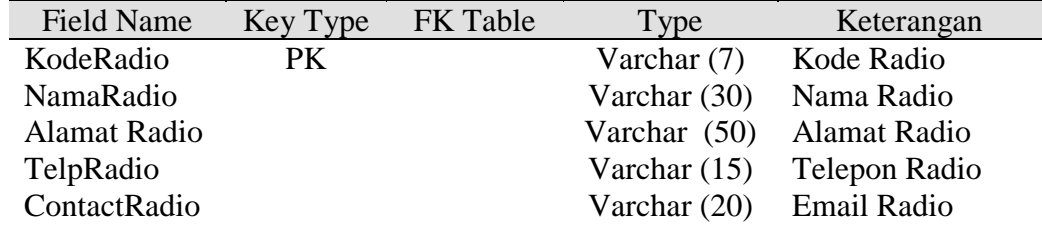

## B. Tabel Acara

# Fungsi : Menyimpan data – data Acara

## **Tabel 3.4. Keterangan Tabel Acara**

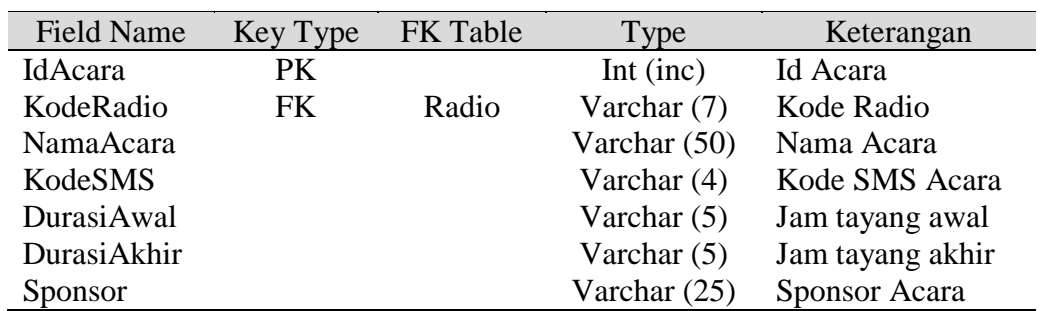

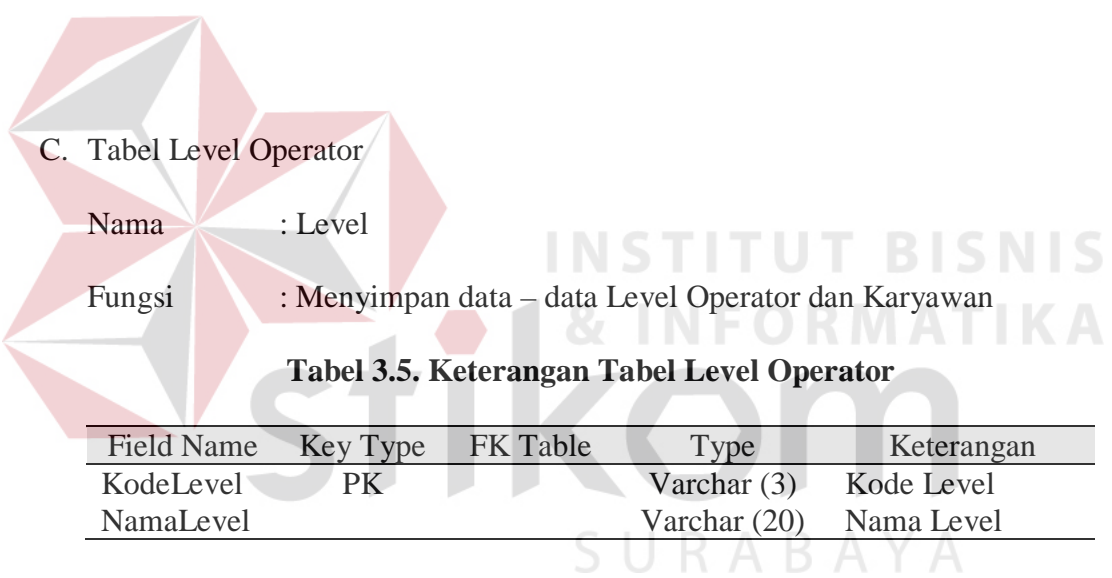

# D. Tabel Operator

# Fungsi : Menyimpan data – data Operator dan Karyawan

# **Tabel 3.6. KeteranganTabel Operator**

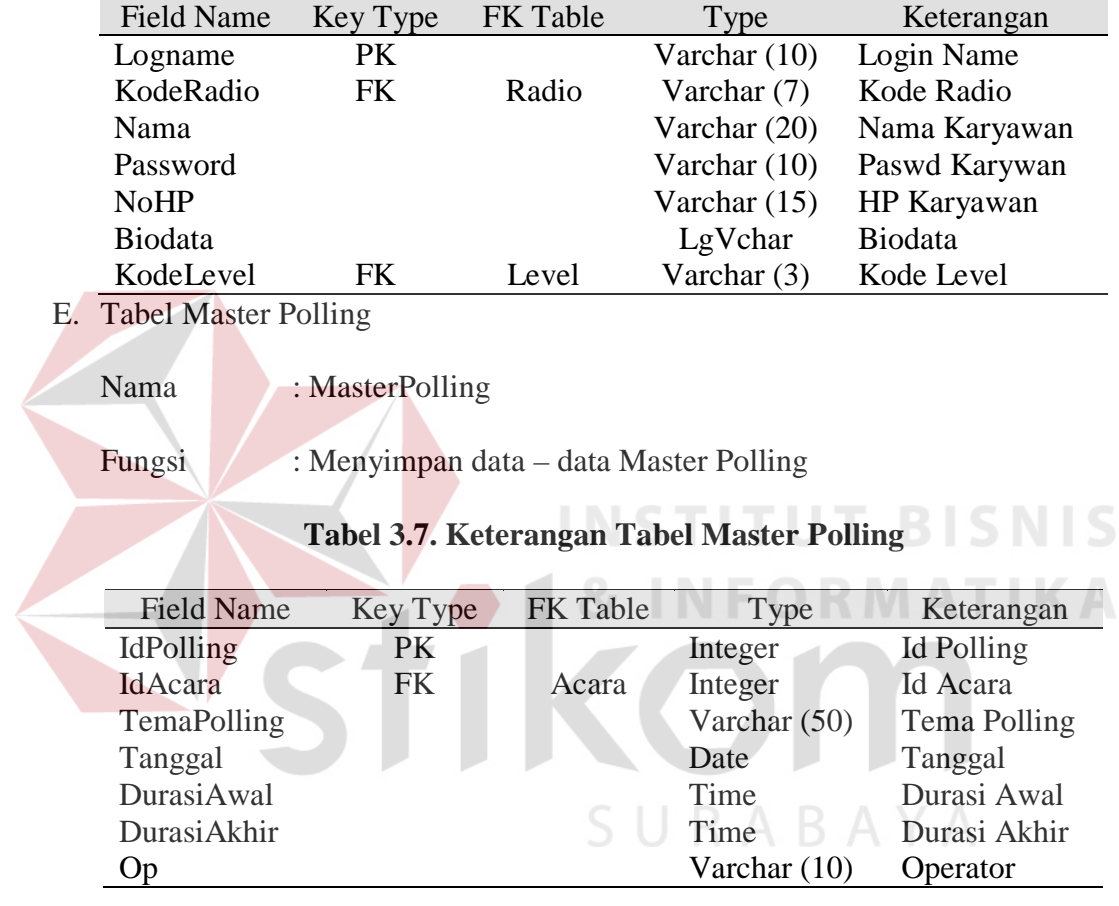

## F. Tabel Detail Polling

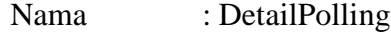

Fungsi : Menyimpan data – data Detail Polling

## **Tabel 3.8. Ketrangan Tabel Detail Polling**

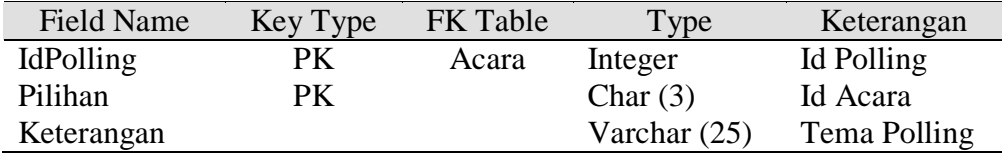

## G. Tabel Master Quiz

Nama : MasterQuiz Fungsi : Menyimpan data – data Master Quiz.

# **Tabel 3.9. KeteranganTabel Master Kuis**

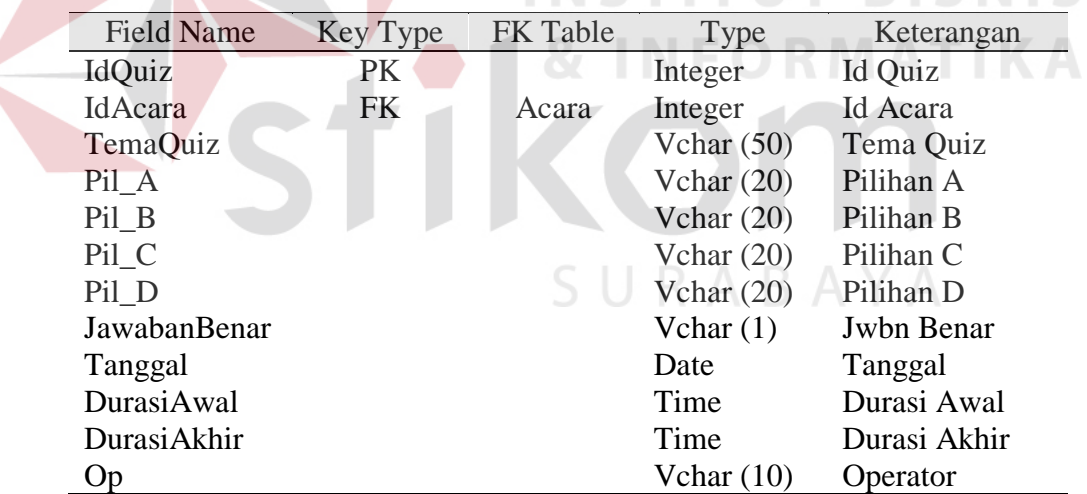

## H. Tabel Master Opini

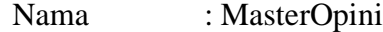

Fungsi : Menyimpan data – data Master Opini

## **Tabel 3.10. Keterangan Tabel Master Opini**

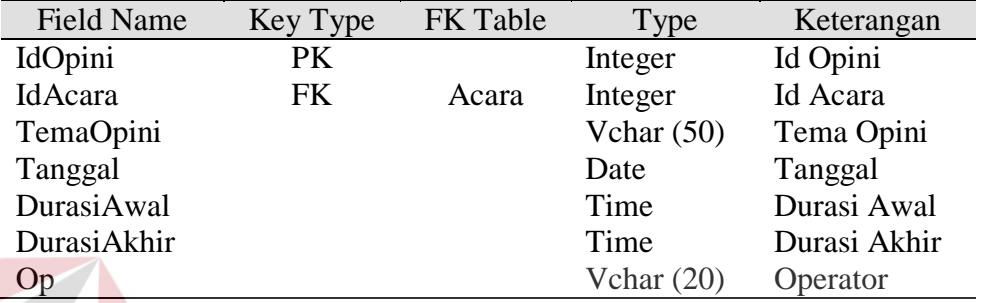

#### I. Tabel Master Request

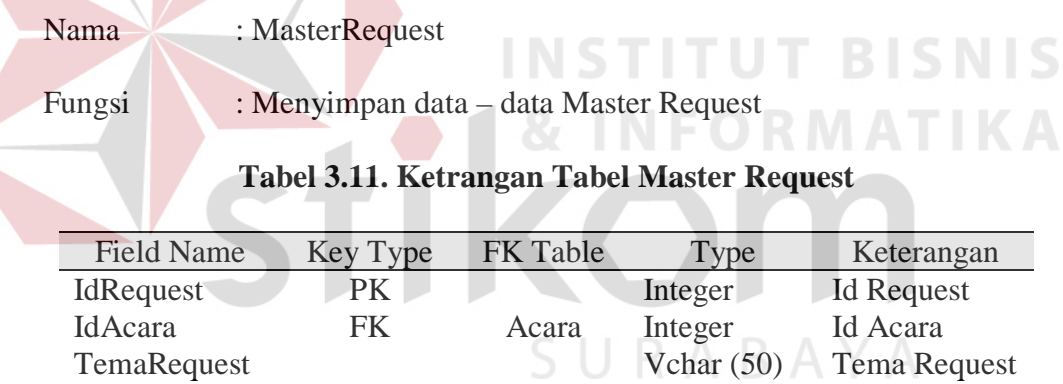

Tanggal Date Tanggal

Op Vchar (20) Operator

DurasiAwal Time Durasi Awal

Durasi Akhir

# J. Tabel Inbox Polling

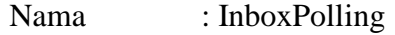

Fungsi : Menyimpan data – data SMS Polling

# **Tabel 3.12. Keterangan Tabel Inbox Polling**

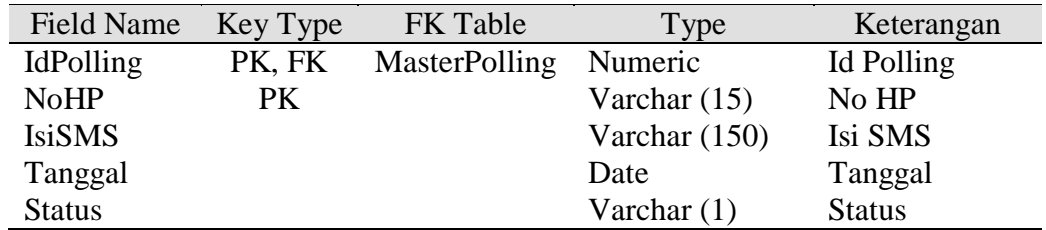

#### K. Tabel Inbox Quiz  $\sim$  $\sim$

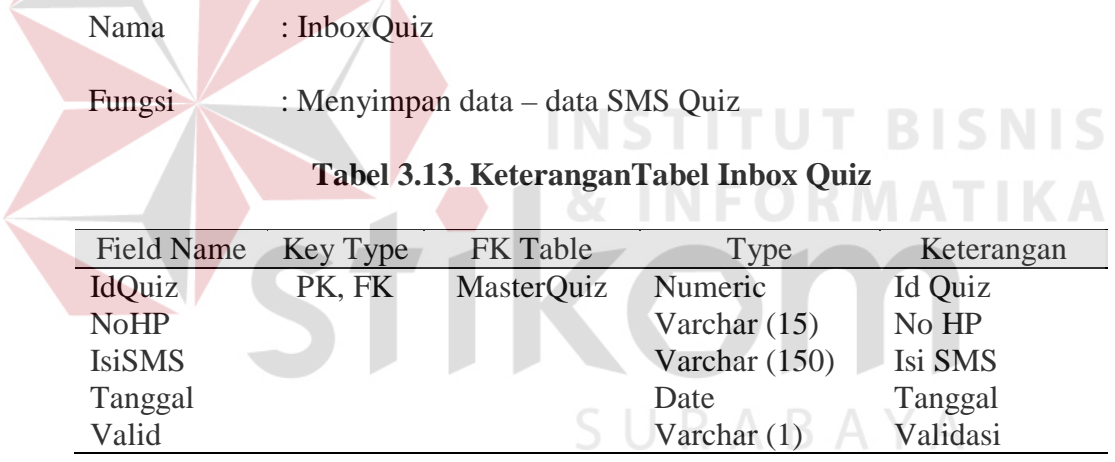

# L. Tabel Inbox Request

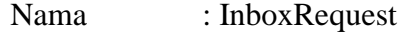

Fungsi : Menyimpan data – data SMS Request

# **Tabel 3.14. Keterangan Tabel Inbox Request**

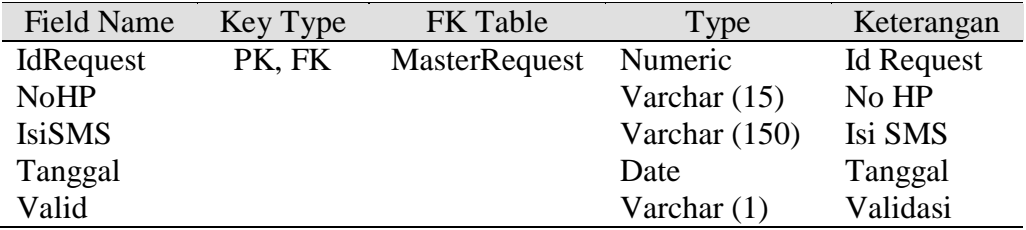

# M. Tabel Inbox Opini

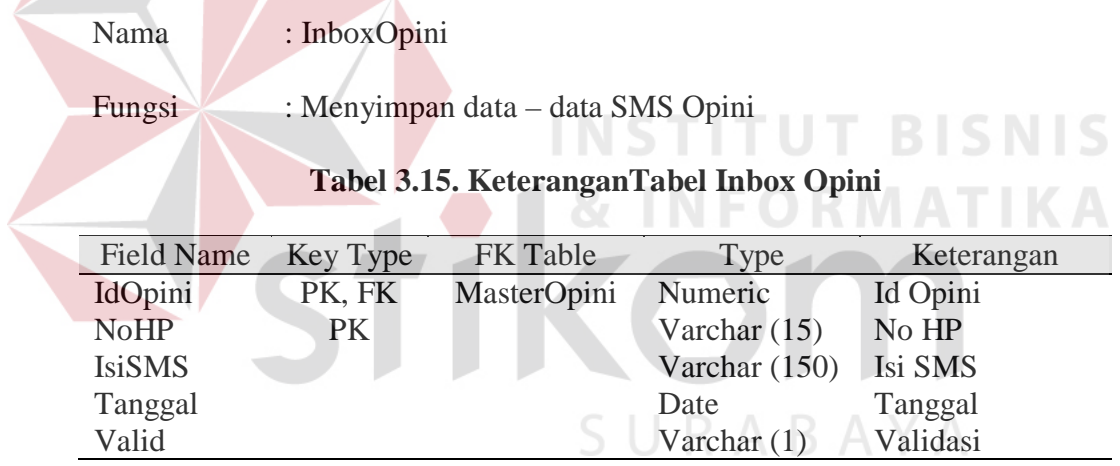

# N. Tabel Inbox

Nama : Inbox

Fungsi : Menyimpan SMS masuk pertama kali

# **Tabel 3.16. Keterangan Tabel Inbox**

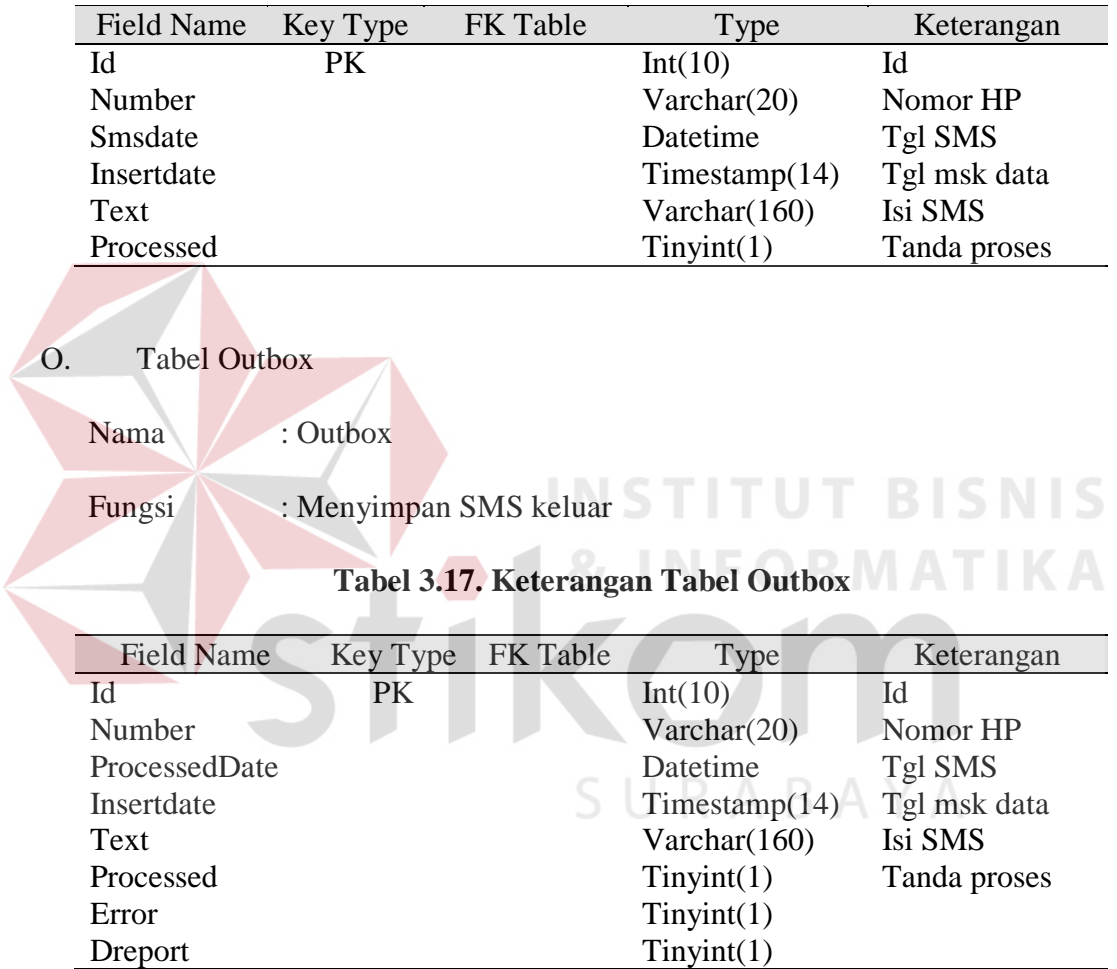

#### **3.1.1 Perancangan input dan output**

#### **A. Desain I/O Website**

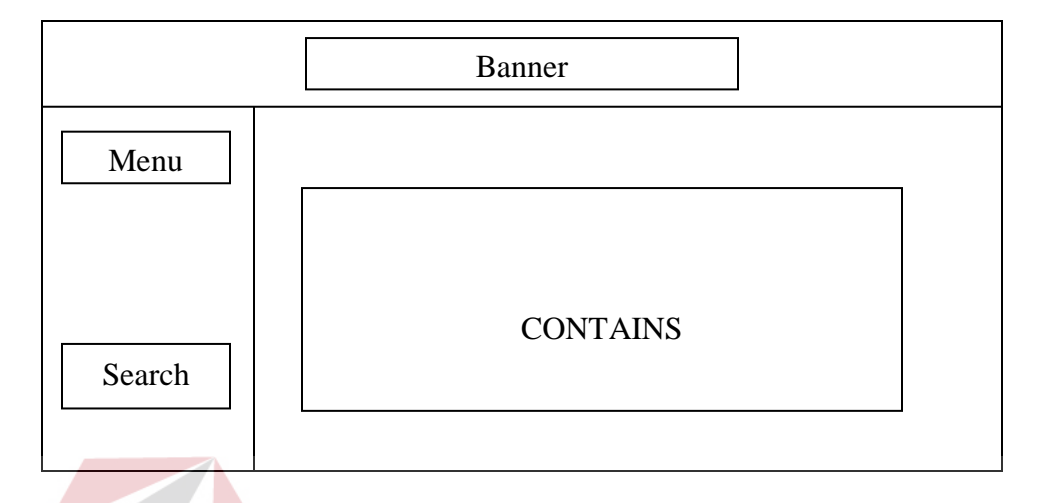

Gambar 3.10. Desain I/O Website

Gambar diatas menunjukkan adanya pembagian space pada halaman web menjadi beberapa bagian yaitu banner, sebagai title dari website. Footer adalah tempat untuk menampilkan tanggal hari ini. Di sebelah kiri terdapat bagian menu dan search. Menu adalah pilihan-pilihan link yang disediakan sedangkan search berisi form untuk melakukan pencarian berita. Bagian tengah, merupakan isi/contains dari menu yang disediakan, dapat berupa foto, berita, peta, dan gambar grafik.  $\mathbb{B} \land \mathbb{Y} \land$ 

#### **B. Desain I/O Administrator**

#### **B.1. Rancangan Manajemen User Login.**

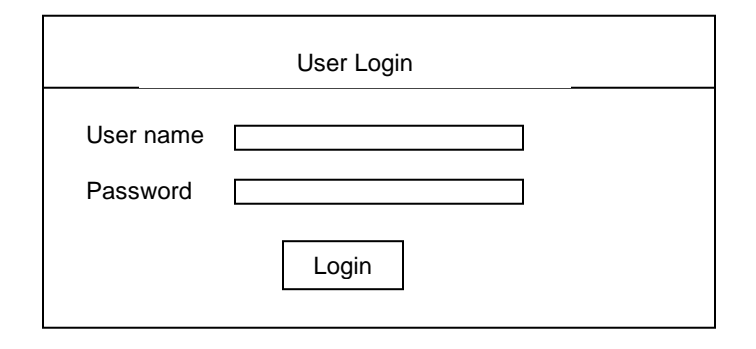

#### Gambar 3.11. Halaman Manajemen User Login

User login adalah menu awal untuk dapat masuk ke dalam menu administrator, operator, penyiar, atau manajer. User name dan password diberikan sesuai dengan fungsi dari pengguna. User yang memiliki hak otoritas tertinggi adalah super administrator yang bisa menggunakan dan memanipulasi seluruh menu yang disediakan.

# **B.2. Rancangan Maintenance Administrator, Operator, dan Penyiar.**

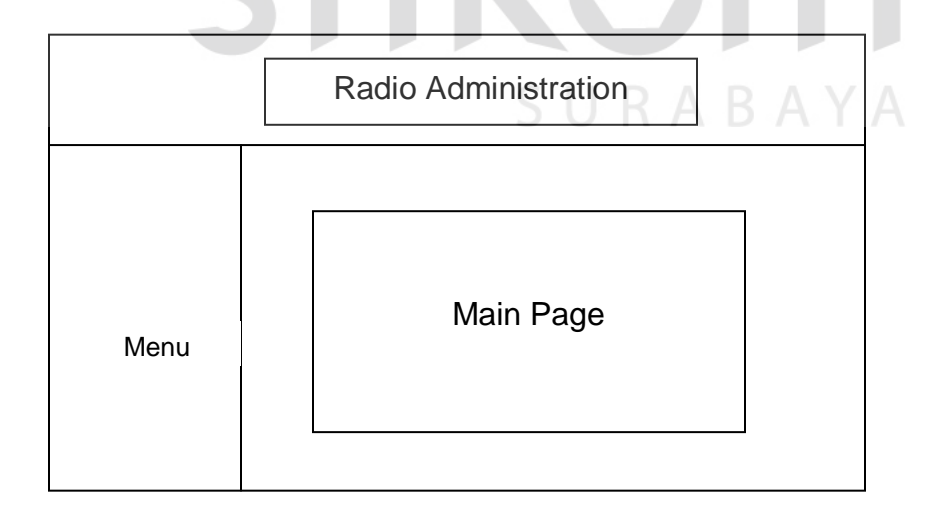

Gambar 3.12. Rancangan Maintenance Administrator, Operator, dan Penyiar

Di sebelah kiri terdapat menu yang berupa link yang dapat diakses oleh user administration, menu-menu tersebut berisi maintenance (create, display, update, dan delete) terhadap database yang digunakan dalam sistem ini. Sedangkan di sebelah kanan adalah halaman yang digunakan untuk memanipulasi data yang diinginkan.

### **B.3. Prototype Input dan Edit Data Radio**

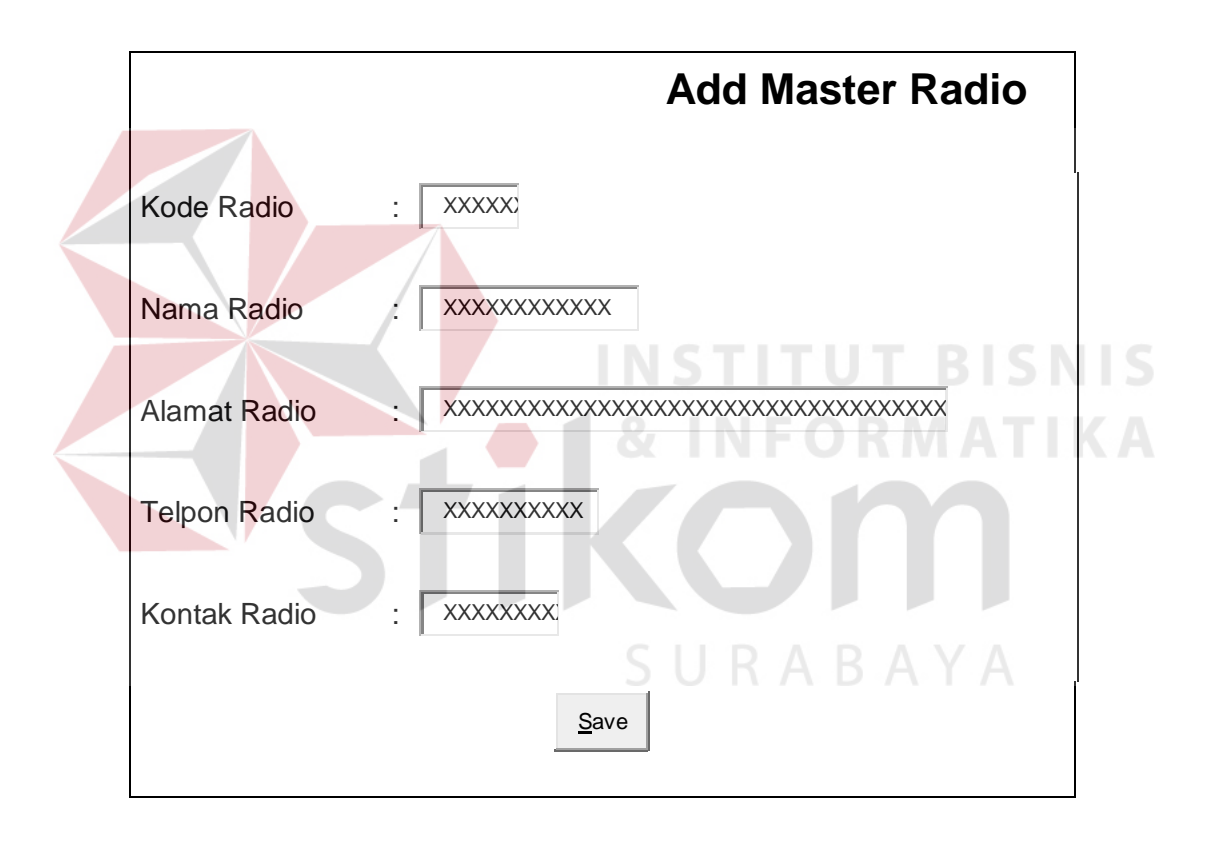

Gambar 3.13. Prototype Input dan Edit Data Radio

## **B.4. Prototype Browse Data Radio**

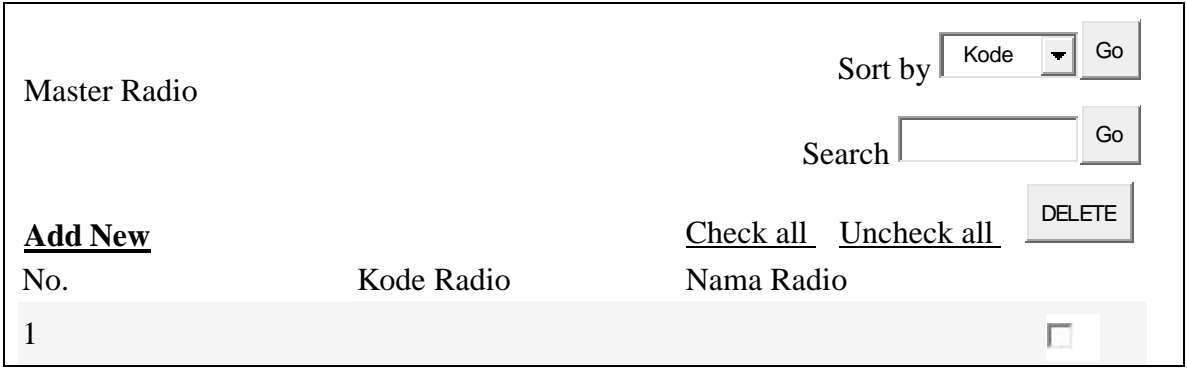

Gambar 3.14. Prototype Browse Data Radio

# **B.5. Prototype Input dan Edit Data Acara**

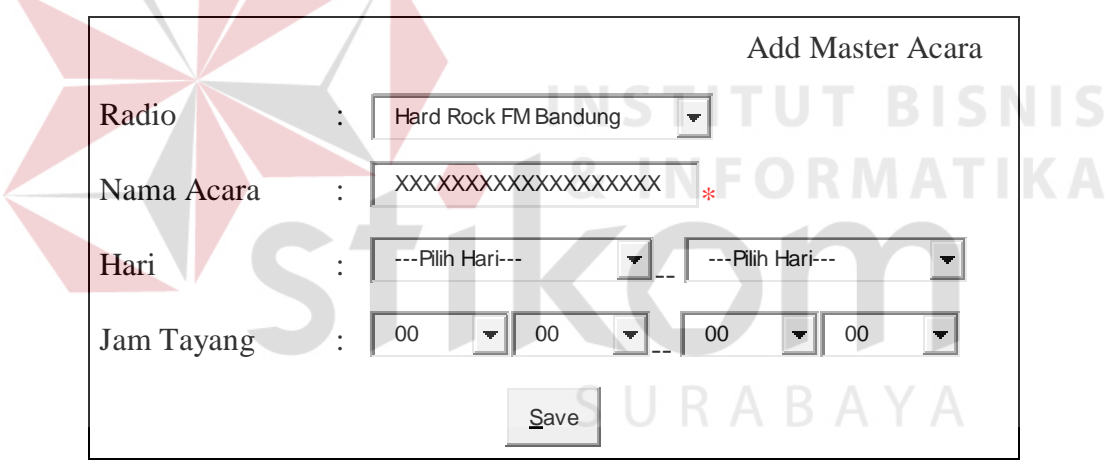

Gambar 3.15. Prototype Input dan Edit Data Acara

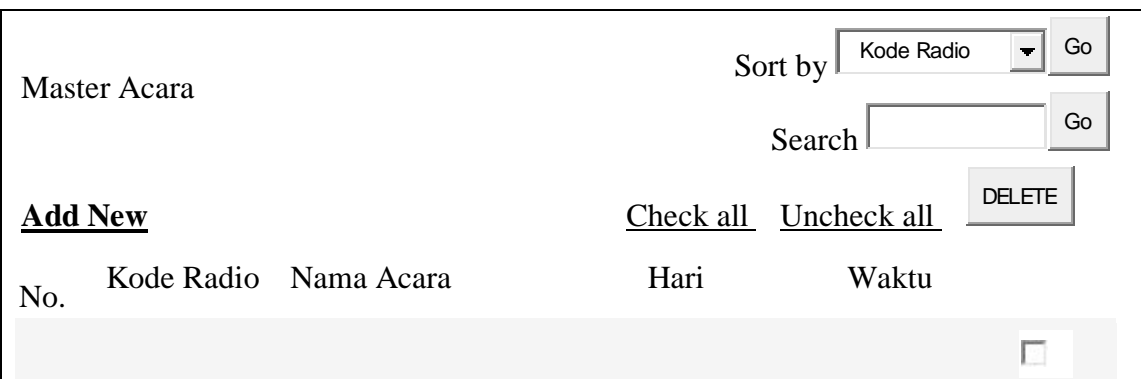

Gambar 3.16. Prototype Browse Acara

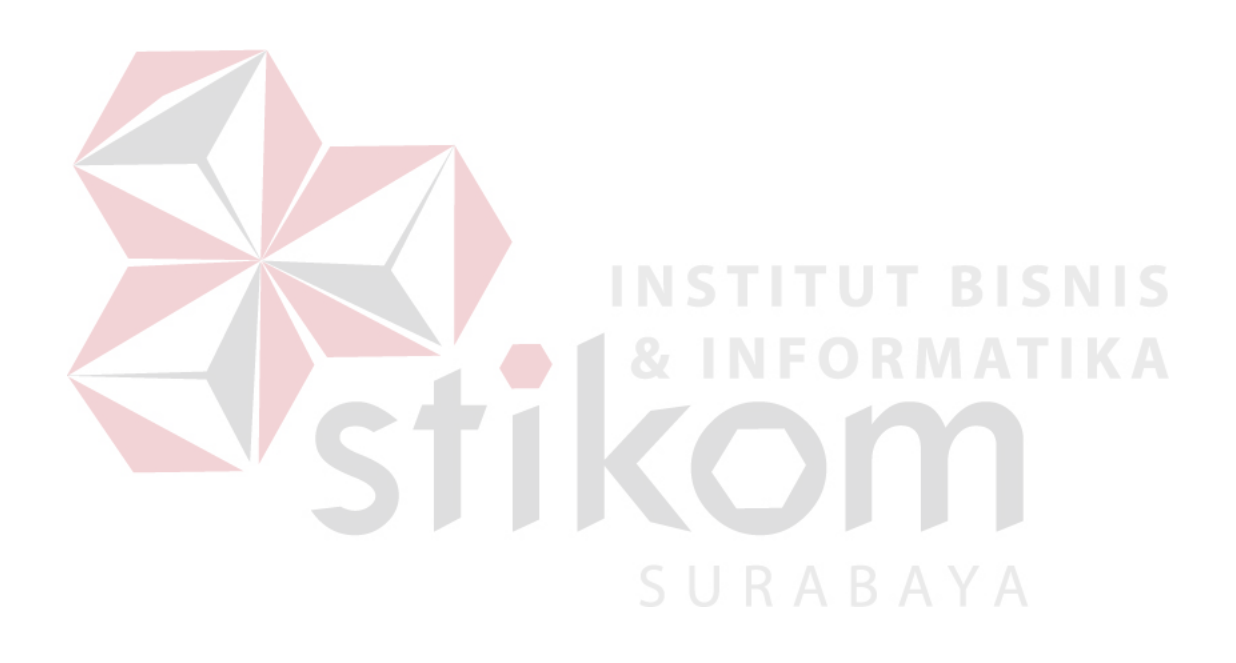

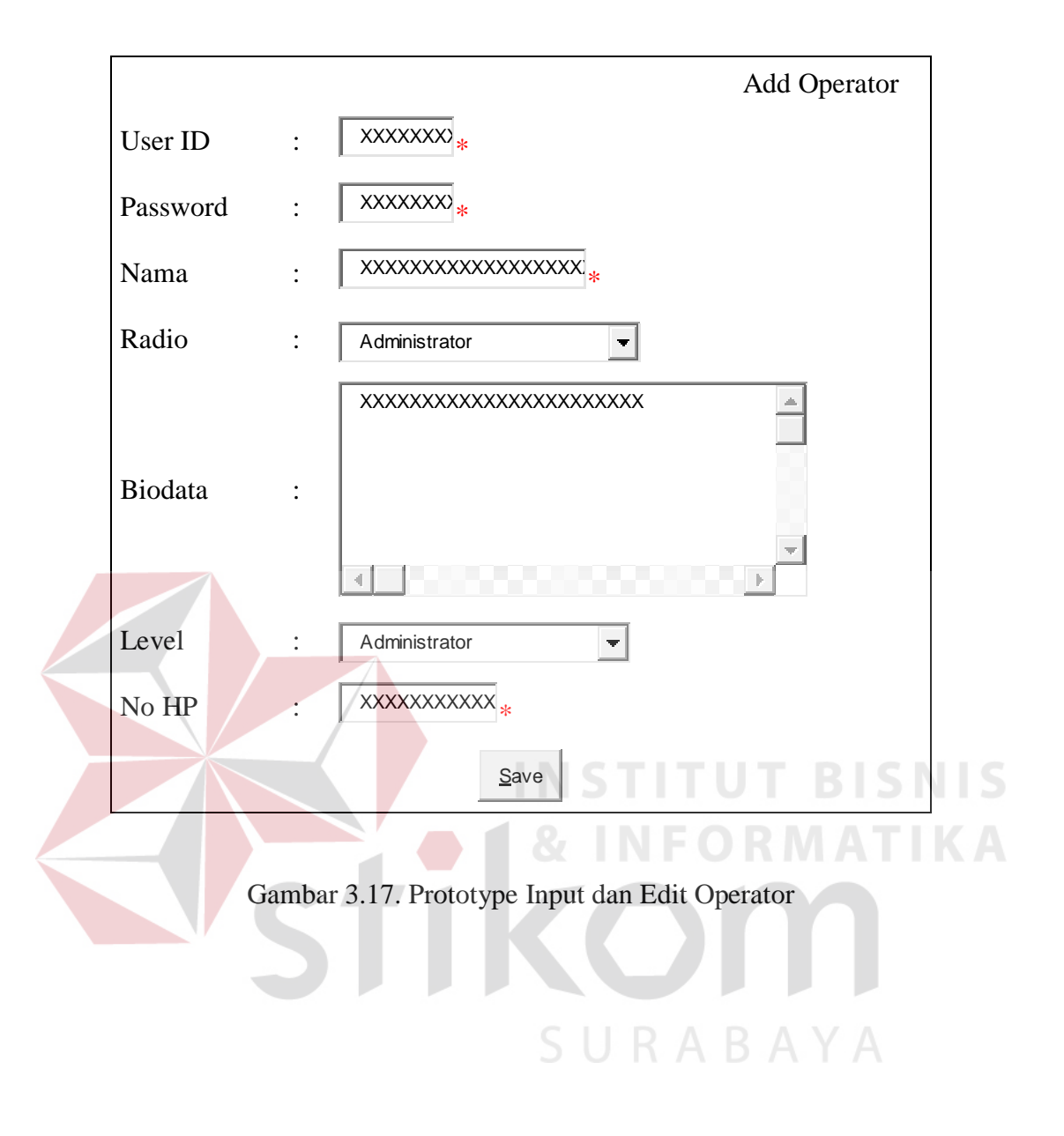

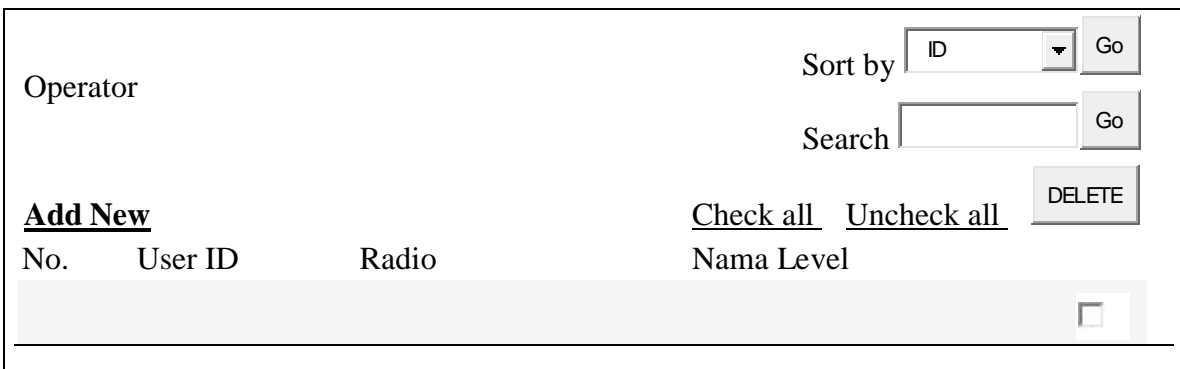

Gambar 3.18. Prototype Browse Operator

## **B.9. Prototype Input dan Edit Level Operator**

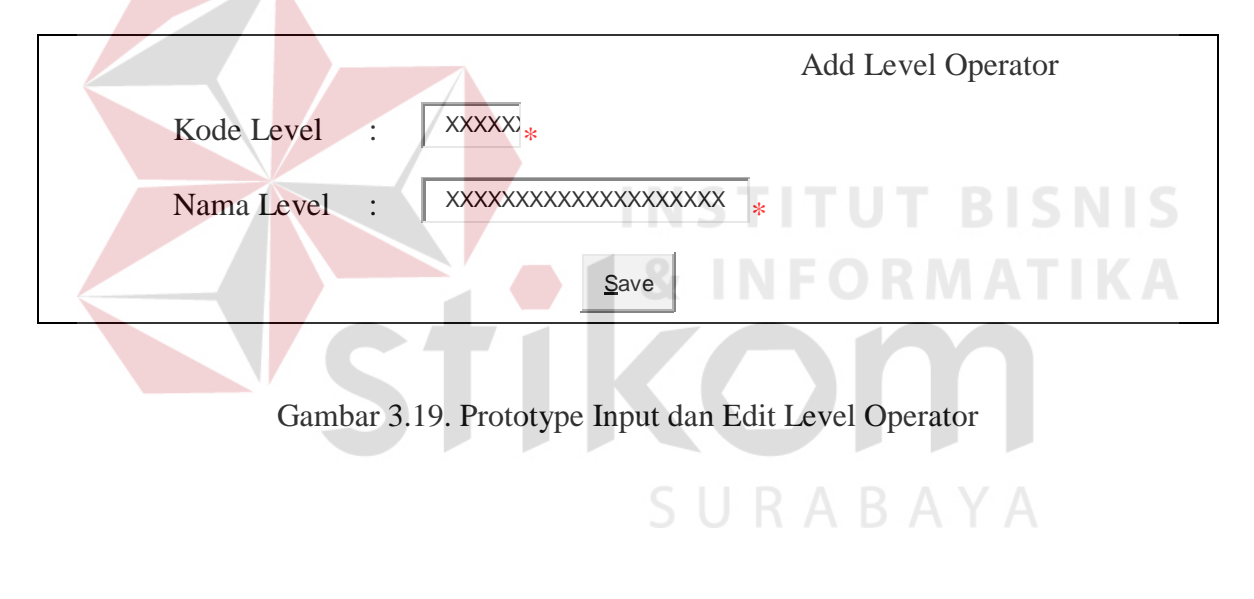

### **B.10. Prototype Browse Level Operator**

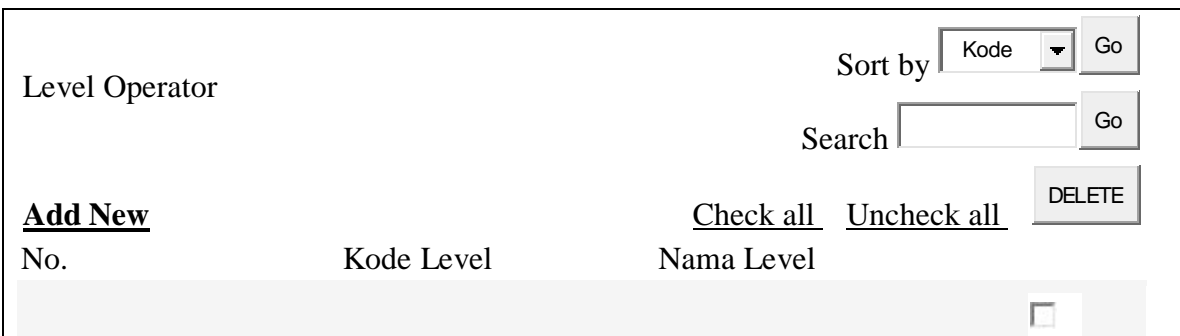

Gambar 3.20. Prototype Browse Level Operator

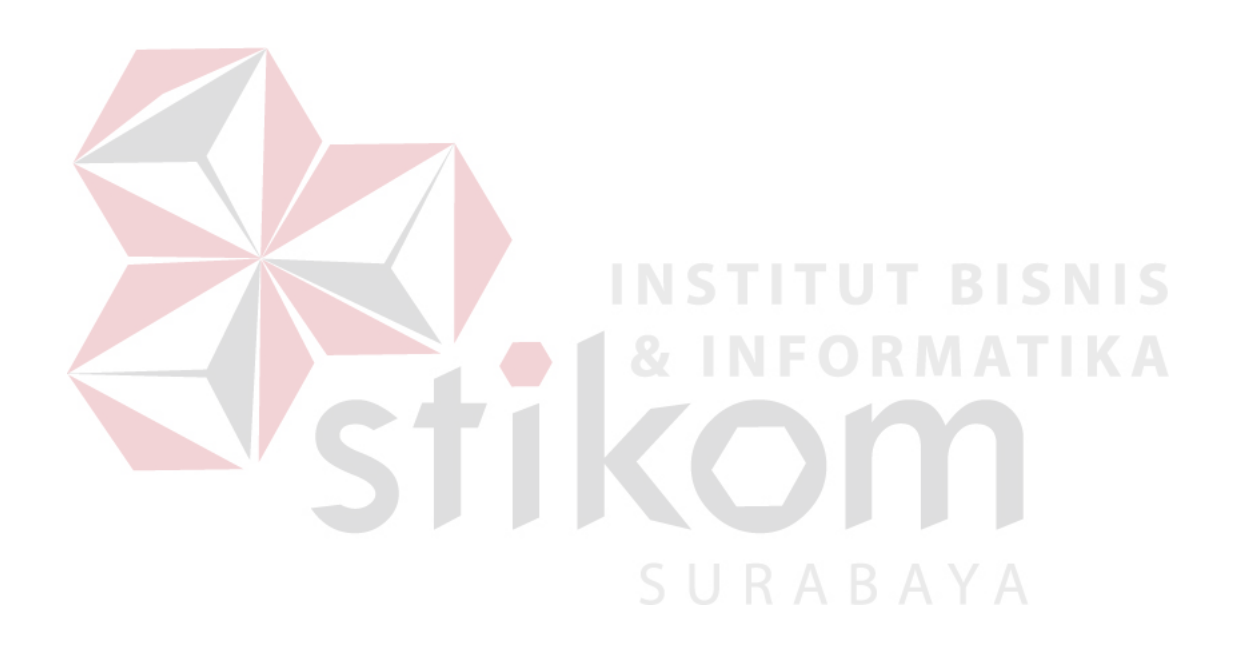

**B.11. Prototype Input dan Edit Master Polling** 

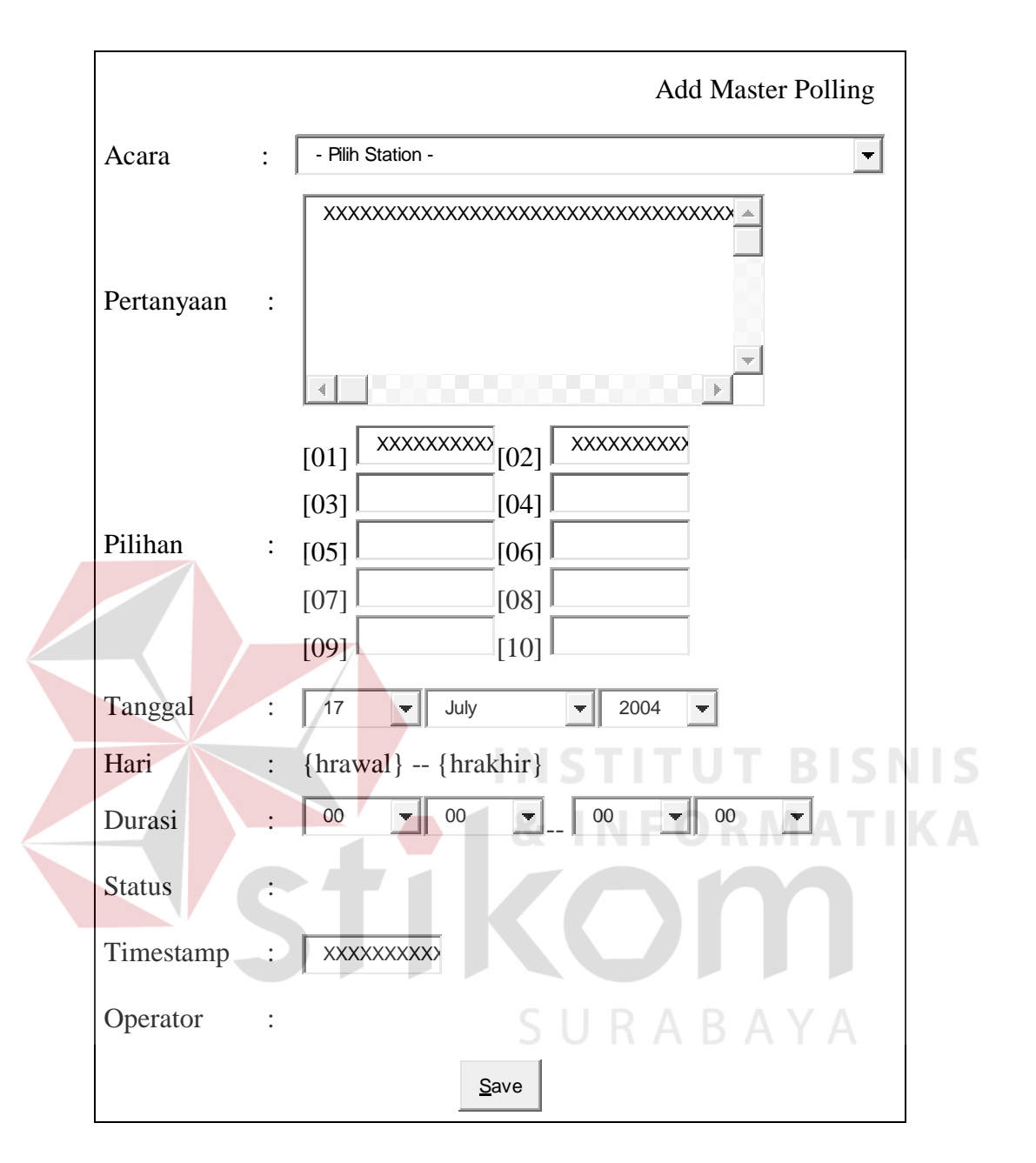

Gambar 3.21. Prototype Input dan Edit Data Master Polling

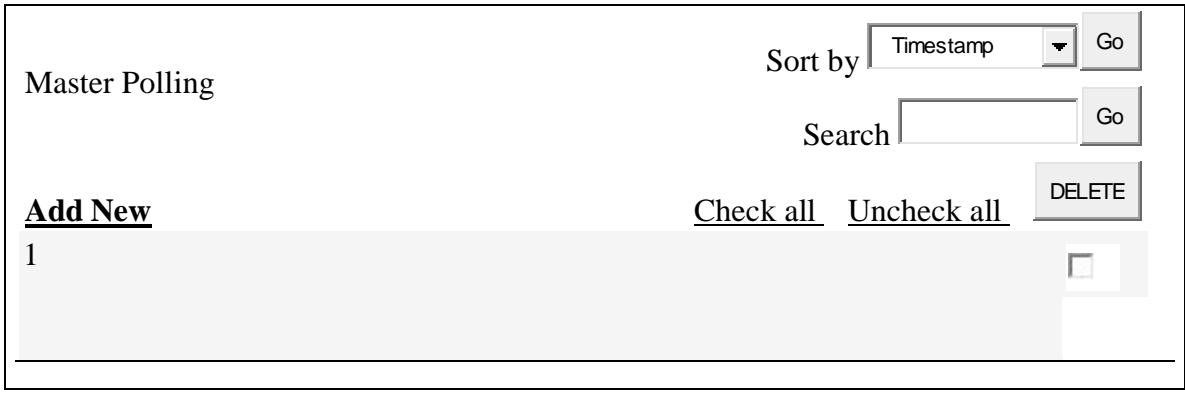

Gambar 3.22. Prototype Browse Data Master Polling.

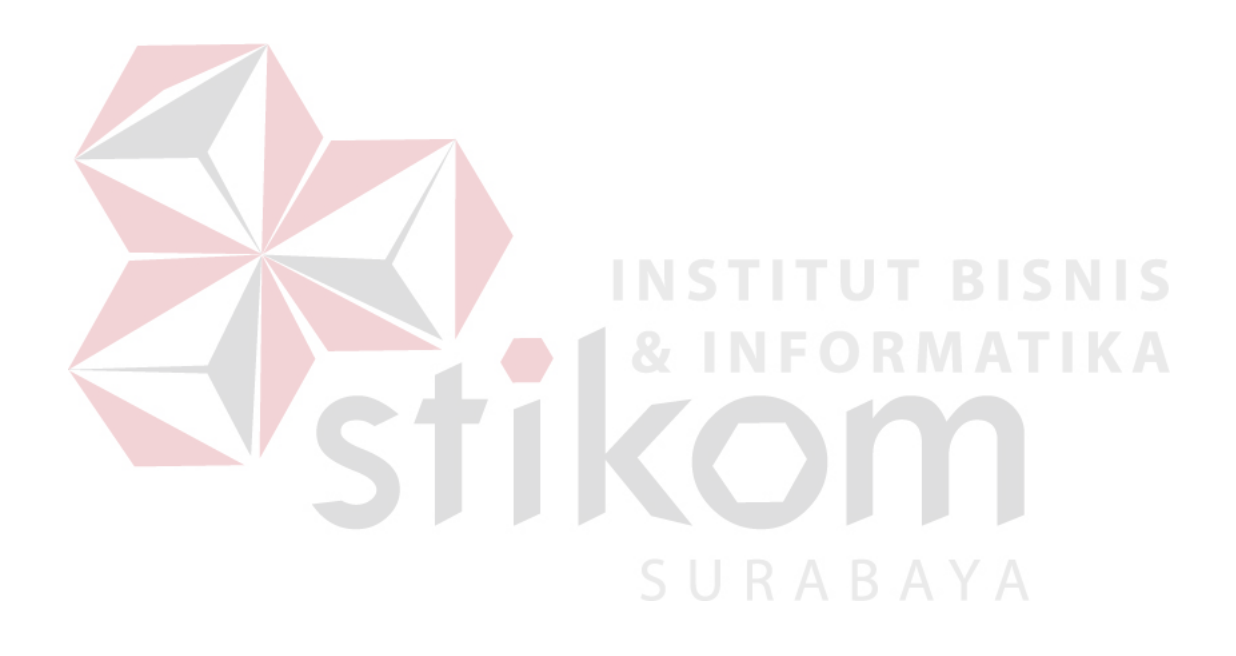

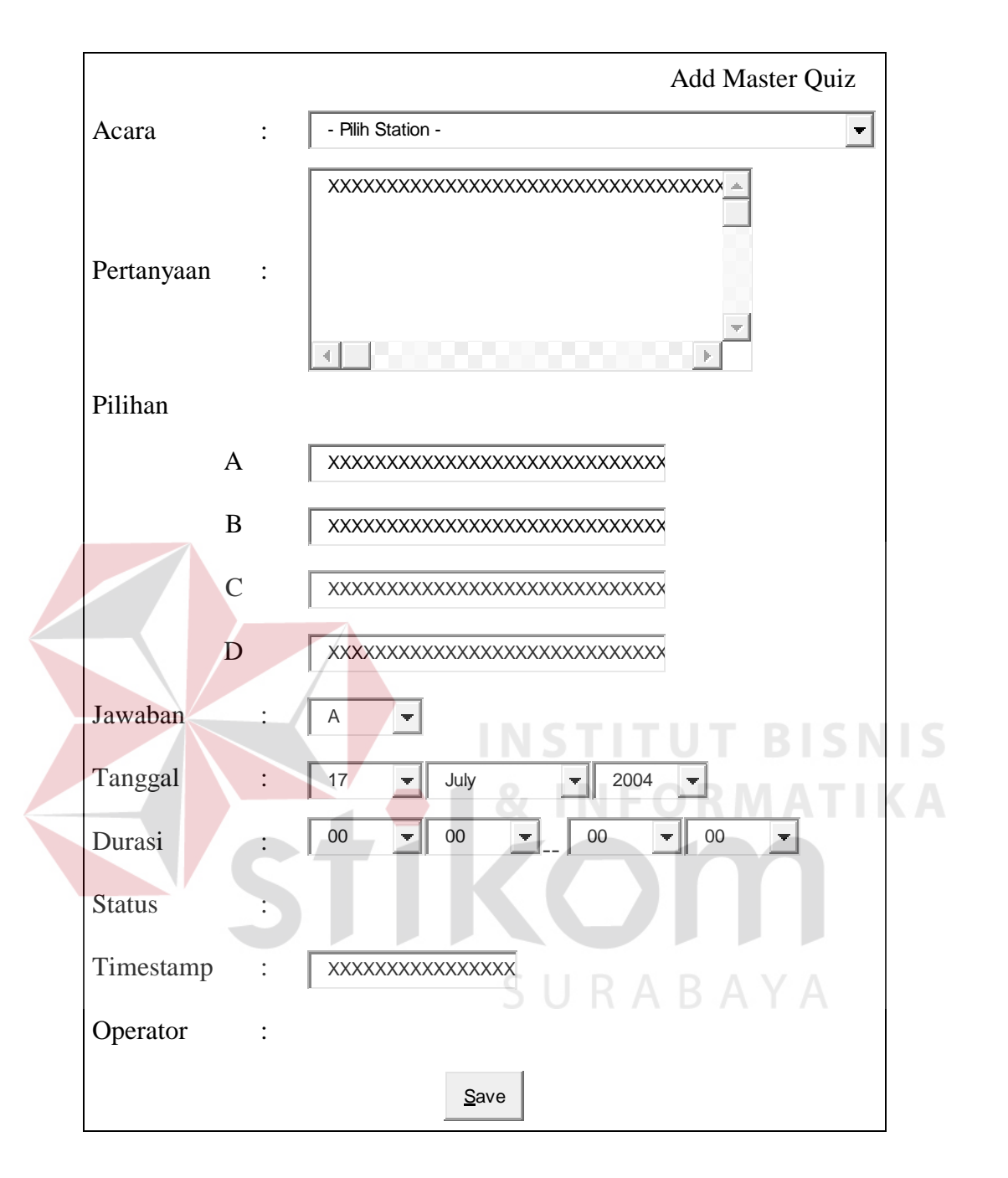

Gambar 3.23. Prototype Input dan Edit Data Master Kuis

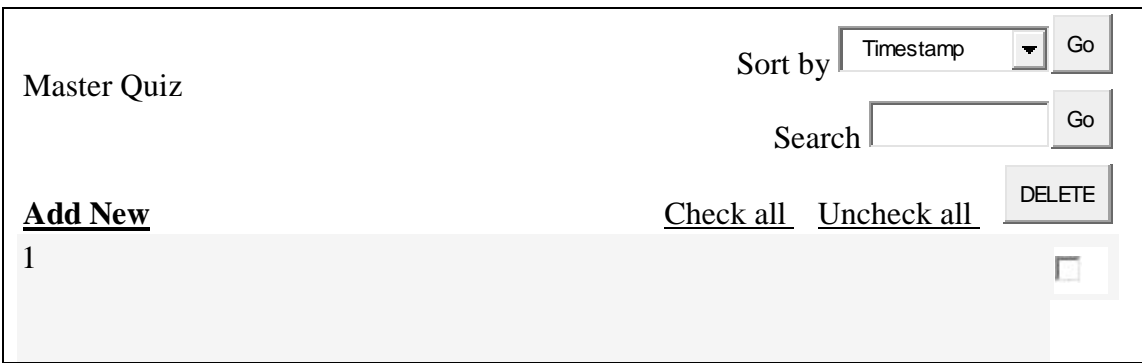

Gambar 3.24. Prototype Browse Master Kuis

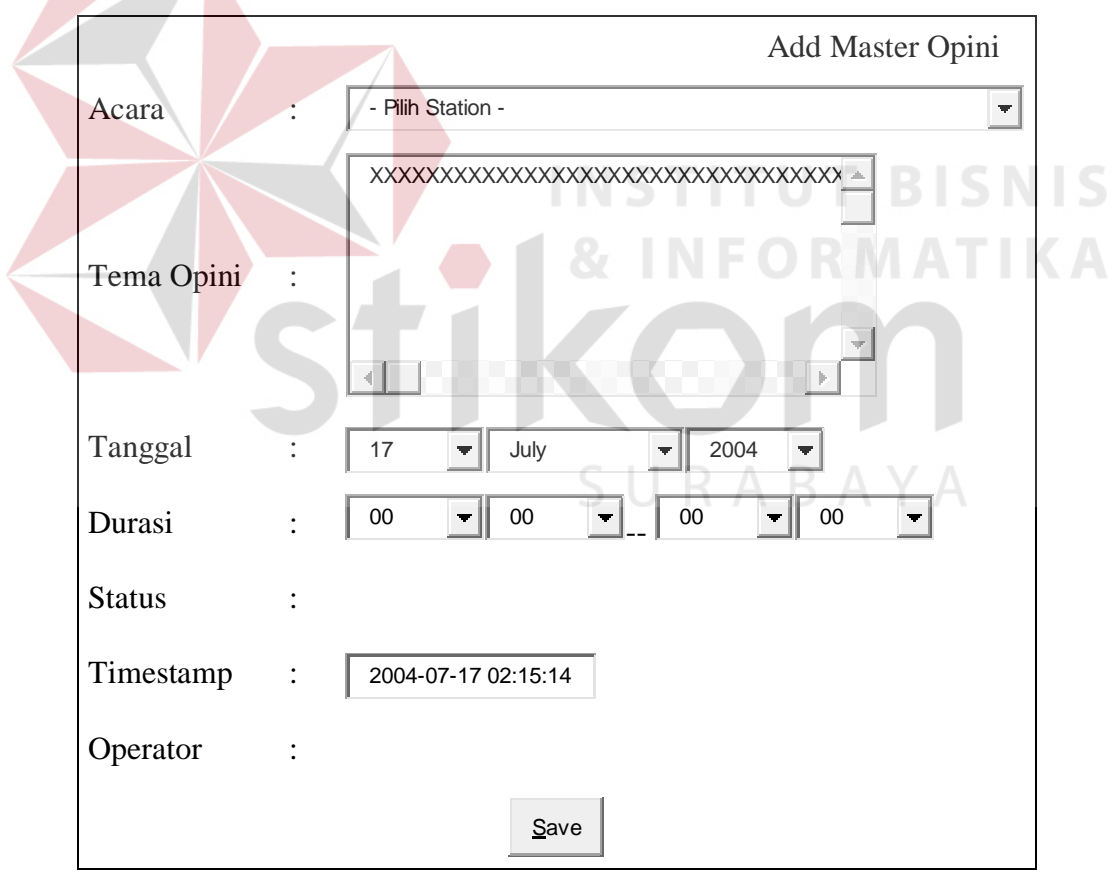

# **B.15. Prototype Input dan Edit Master Opini**

÷

Gambar 3.25. Prototype Input dan Edit Data Master Opini

# **B.16. Prototype Browse Master Opini**

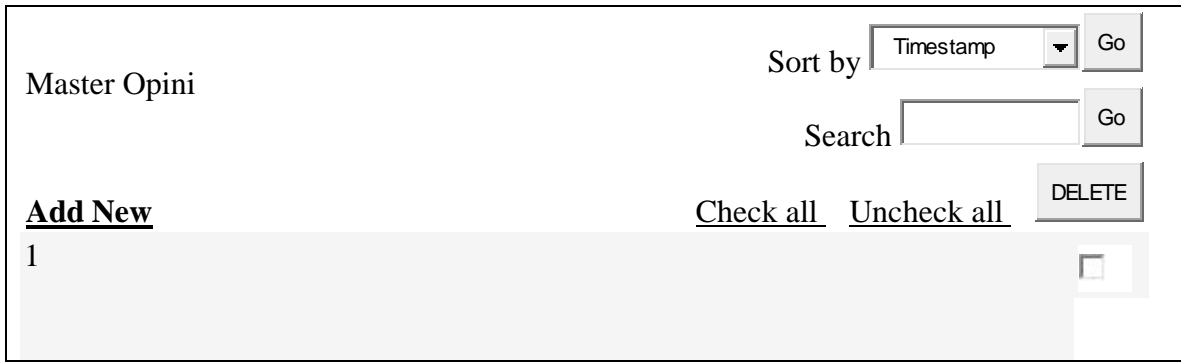

Gambar 3.26. Prototype Browse Master Opini

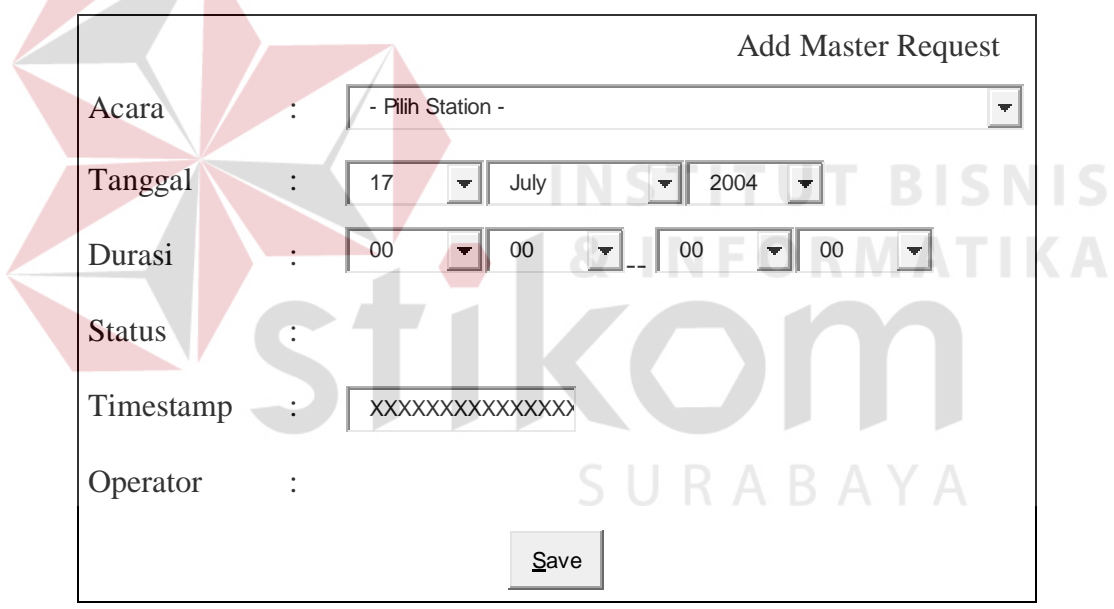

# **B.17. Prototype Input dan Edit Data Master Request**

×

Gambar 3.27. Prototype Input dan Edit Data Master Request

## **B.18. Prototype Browse Master Request**

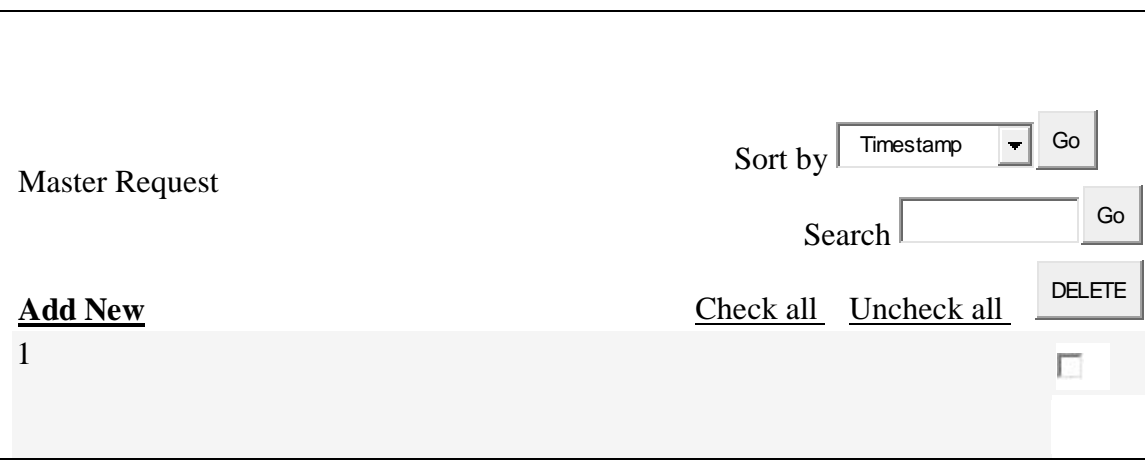

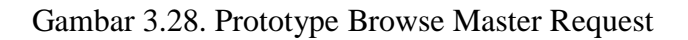

**B.19. Rancangan Format Pengiriman SMS Polling pada Handphone** 

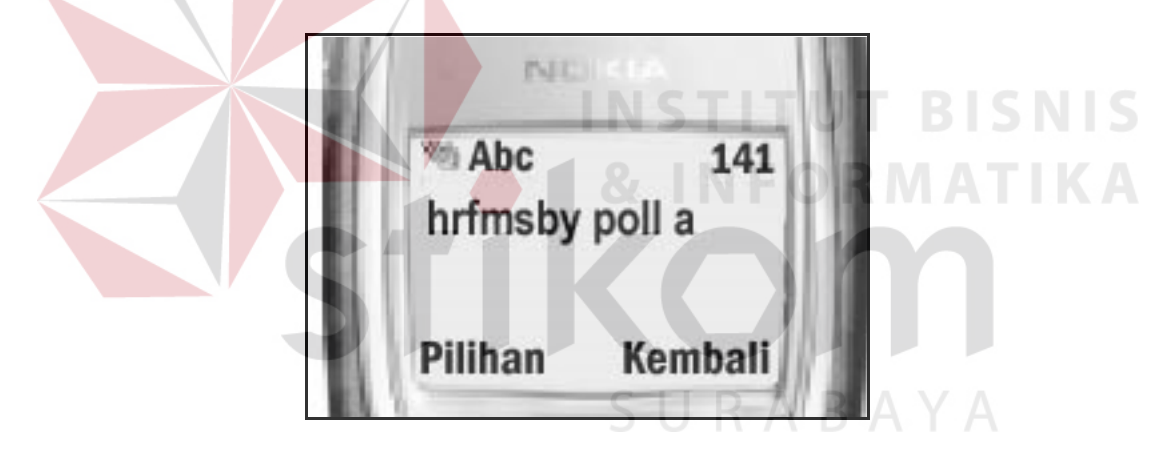

Gambar 3.29. Rancangan Format Pengiriman SMS Polling pada Handphone

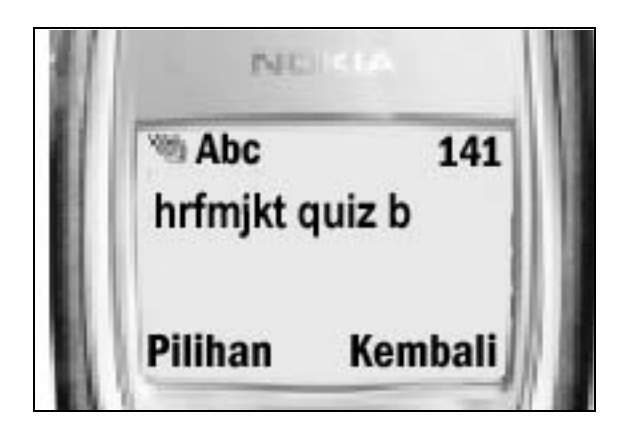

Gambar 3.30. Rancangan Format Pengiriman SMS Kuis pada Handphone

# **B.21. Rancangan Format Pengiriman SMS Opini pada Handphone**

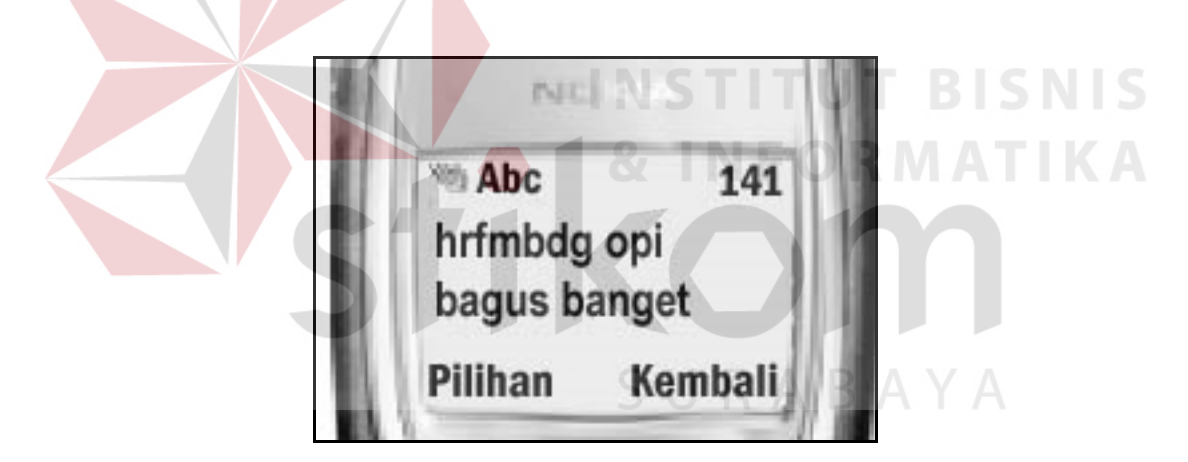

Gambar 3.31. Rancangan Format Pengiriman SMS Opini pada Handphone

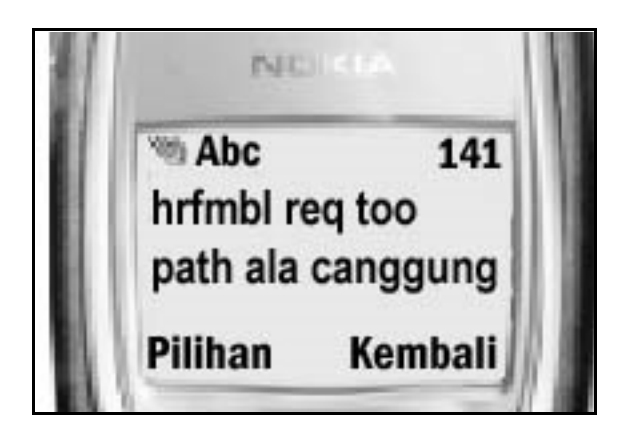

Gambar 3.32. Rancangan Format Pengiriman SMS Reques pada Handphone

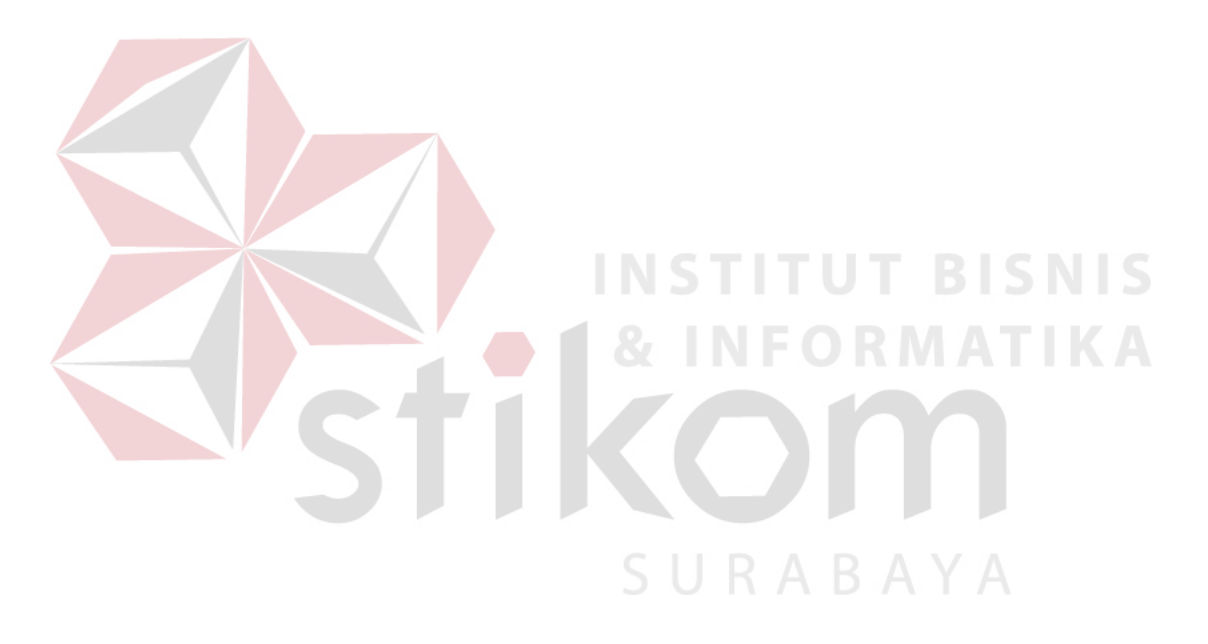